FAKULTA MECHATRONIKY,<br>INFORMATIKY A MEZIOBOROVÝCH STUDIÍ TUL

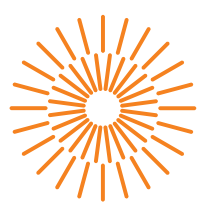

# **Diplomová práce**

# **Systém pro predikci a vytěžování výroby FVE**

*Studijní program:* N0613A140028 Informační technologie *Autor práce:* **Bc. Martin Hájek** *Vedoucí práce:* Ing. Miloš Hernych Ústav mechatroniky a technické informatiky

Liberec 2024

FAKULTA MECHATRONIKY,<br>INFORMATIKY A MEZIOBOROVÝCH STUDIÍ TUL

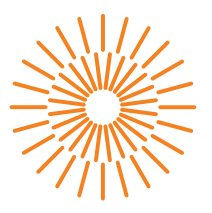

## **Zadání diplomové práce**

# **Systém pro predikci a vytěžování výroby FVE**

*Jméno a příjmení:* **Bc. Martin Hájek** *Osobní číslo:* M22000020 *Akademický rok:* 2023/2024

*Studijní program:* N0613A140028 Informační technologie *Zadávající katedra:* Ústav mechatroniky a technické informatiky

### **Zásady pro vypracování:**

- 1. Seznamte se s problematikou obchodování s energiemi na energetickém trhu a s problematikou predikce výroby elektrické energie obnovitelnými zdroji včetně FVE a spotřeby této energie v terciální sféře.
- 2. Pro zvolený konkrétní případ instalace FVE navrhněte a diskutujte varianty využití výroby pro vlastní spotřebu a prodej na trhu.
- 3. Vytvořte aplikaci, která bude vyhodnocovat reálná aktuální data a navrhovat, případně i realizovat řízení využití přebytků z FVE.
- 4. Zhodnoťte přínosy, výhody a nevýhody zvoleného řešení.

*Rozsah grafických prací:* dle potřeby dokumentace *Rozsah pracovní zprávy:* 40 až 50 stran *Forma zpracování práce:* tištěná/elektronická *Jazyk práce:* čeština

#### **Seznam odborné literatury:**

- [1] OTE dokumentace k trhu s el. energií. OTE [online]. Dostupné z:
	- https://www.ote-cr.cz/cs/dokumentace/dokumentace-elektrina/dokumentace-elektrina.
- [2] PRIYADARSHI, Neeraj, Padmanaban SANJEEVIKUMAR, Farooque AZAM, C. BHARATIRAJA a Rajesh SINGH, 2023. Advanced power electronics converters for future renewable energy systems. London;Boca Raton: CRC Press, Taylor & Francis Group.
- [3] REKIOUA, Djamila a Ernest MATAGNE. Optimization of Photovoltaic Power Systems [online]. 2012. London: Springer, 2012 [cit. 2023-10-09]. ISBN 978-1-4471-2403-0.
- [4] LIBRA, Martin a POULEK, Vladislav. Solární energie: fotovoltaika perspektivní trend současnosti i blízké budoucnosti. 2., dopl. vyd. V Praze: ČZU, 2006. ISBN 80-213-1488-5.

*Vedoucí práce:* Ing. Miloš Hernych Ústav mechatroniky a technické informatiky *Datum zadání práce:* 12. října 2023 *Předpokládaný termín odevzdání:* 14. května 2024

L.S.

prof. Ing. Zdeněk Plíva, Ph.D. děkan

doc. RNDr. Pavel Satrapa, Ph.D. garant studijního programu

# **Prohlášení**

Prohlašuji, že svou diplomovou práci jsem vypracoval samostatně jako původní dílo s použitím uvedené literatury a na základě konzultací s vedoucím mé diplomové práce a konzultantem.

Jsem si vědom toho, že na mou diplomovou práci se plně vztahuje zákon č. 121/2000 Sb., o právu autorském, zejména § 60 – školní dílo.

Beru na vědomí, že Technická univerzita v Liberci nezasahuje do mých autorských práv užitím mé diplomové práce pro vnitřní potřebu Technické univerzity v Liberci.

Užiji-li diplomovou práci nebo poskytnu-li licenci k jejímu využití, jsem si vědom povinnosti informovat o této skutečnosti Technickou univerzitu v Liberci; v tomto případě má Technická univerzita v Liberci právo ode mne požadovat úhradu nákladů, které vynaložila na vytvoření díla, až do jejich skutečné výše.

Současně čestně prohlašuji, že text elektronické podoby práce vložený do IS/STAG se shoduje s textem tištěné podoby práce.

Beru na vědomí, že má diplomová práce bude zveřejněna Technickou univerzitou v Liberci v souladu s § 47b zákona č. 111/1998 Sb., o vysokých školách a o změně a doplnění dalších zákonů (zákon o vysokých školách), ve znění pozdějších předpisů.

Jsem si vědom následků, které podle zákona o vysokých školách mohou vyplývat z porušení tohoto prohlášení.

# **Systém pro predikci a vytěžování výroby FVE**

# **Abstrakt**

Diplomová práce se zaměřuje na návrh a implementaci systému pro optimalizaci využití energie z fotovoltaických elektráren. V reakci na rostoucí důraz na obnovitelné zdroje energie a nutnost efektivního řízení jejich distribuce, integruje tato práce prediktivní algoritmy s reálnými daty o výrobě a spotřebě energie. Hlavním cílem je optimalizovat výrobu a spotřebu energie v reálném čase, čímž se zvyšuje energetická efektivita a podporuje udržitelnost energetického systému. Implementovaný systém je aplikován na dvou vybraných instalacích fotovoltaických elektráren a poskytuje praktické přístupy k řešení této problematiky. Jedna z instalací zahrnuje řešení pro integraci spotových cen elektřiny, což umožňuje další optimalizaci energetického využití. Tato práce přináší nový pohled na možnosti řízení a využití solární energie ve spojení s trhem elektřiny, což otevírá dveře pro další vývoj a aplikace v oblasti obnovitelných zdrojů energie.

**Klíčová slova:** fotovoltaická elektrárna, FVE, optimalizace, spotřeba, výroba, spotové ceny

# **System for prediction and utilization of PV production**

## **Abstract**

The thesis focuses on the design and implementation of a system for optimizing the energy recovery from photovoltaic power plants. In response to the growing emphasis on renewable energy sources and the need to efficiently manage their distribution, this thesis integrates predictive algorithms with real data on energy production and consumption. The main goal is to optimize energy production and consumption in real time, thereby improving energy efficiency and promoting energy system sustainability. The implemented system is applied to two selected photovoltaic power plant installations and provides practical approaches to address this issue. One of the installations includes a solution for integrating spot electricity prices, which allows further optimization of energy use. This work provides a new perspective on the possibilities of solar energy management and utilization in conjunction with the electricity market, opening the door for further developments and applications in renewable energy.

**Keywords:** photovoltaic power plant, PV plant, optimization, consumption, production, spot prices

# **Poděkování**

Rád bych vyjádřil své hluboké poděkování Ing. Miloši Hernychovi, vedoucímu mé diplomové práce, za jeho cenné rady, odborné vedení a vstřícný přístup během zpracování této práce. Jeho odborné znalosti a praktické zkušenosti byly pro mě neocenitelnou podporou. Dále bych chtěl poděkovat majitelům instalace A a instalace B, kteří mi umožnili použít jejich fotovoltaické elektrárny pro realizaci praktické části mé práce. Jejich ochota a otevřenost v rámci spolupráce mi umožnily hlouběji proniknout do problematiky využití solární energie a aplikovat teoretické poznatky v praxi. Děkuji všem, kteří se podíleli na mé diplomové práci a přispěli k jejímu úspěšnému dokončení.

# **Obsah**

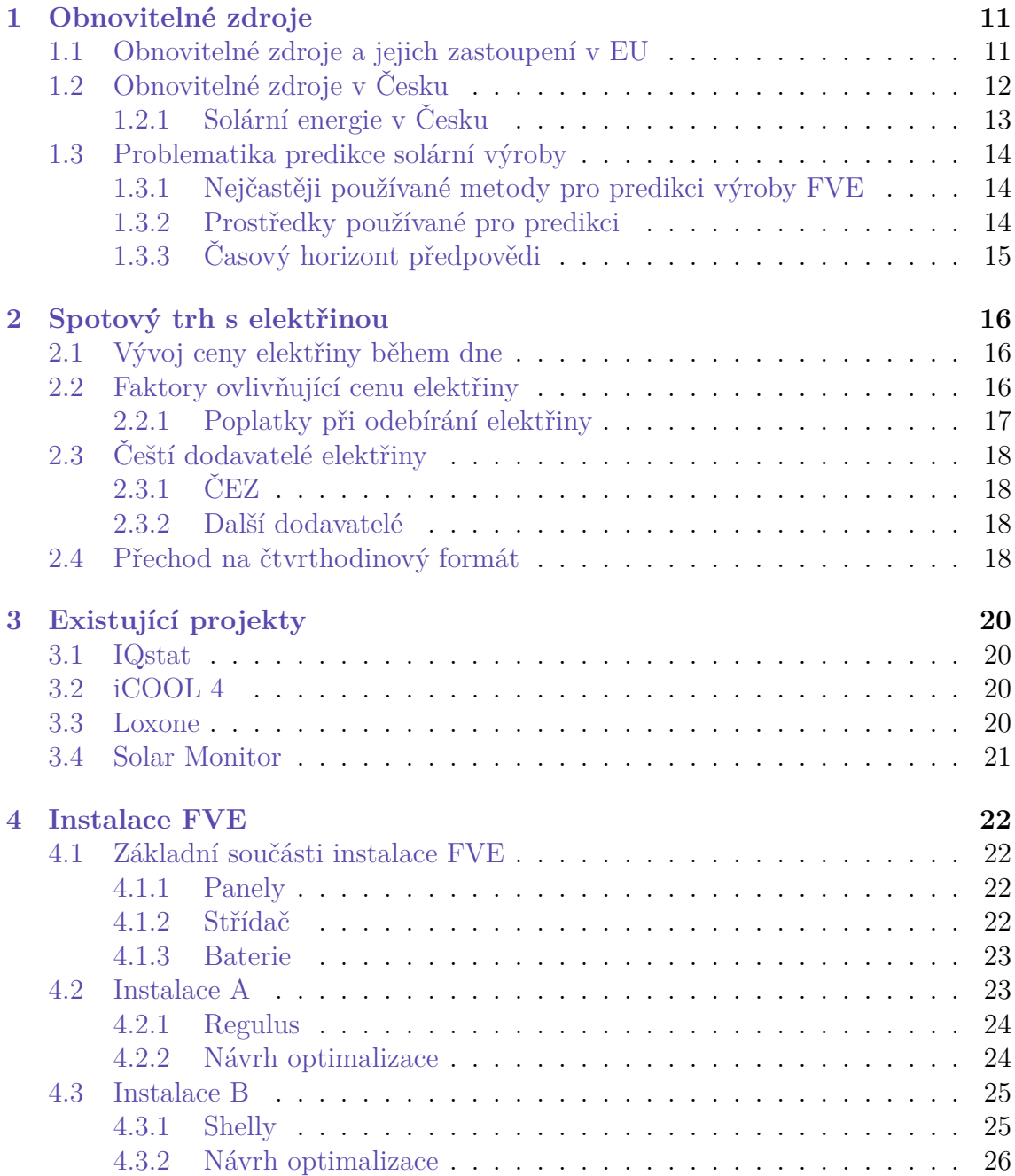

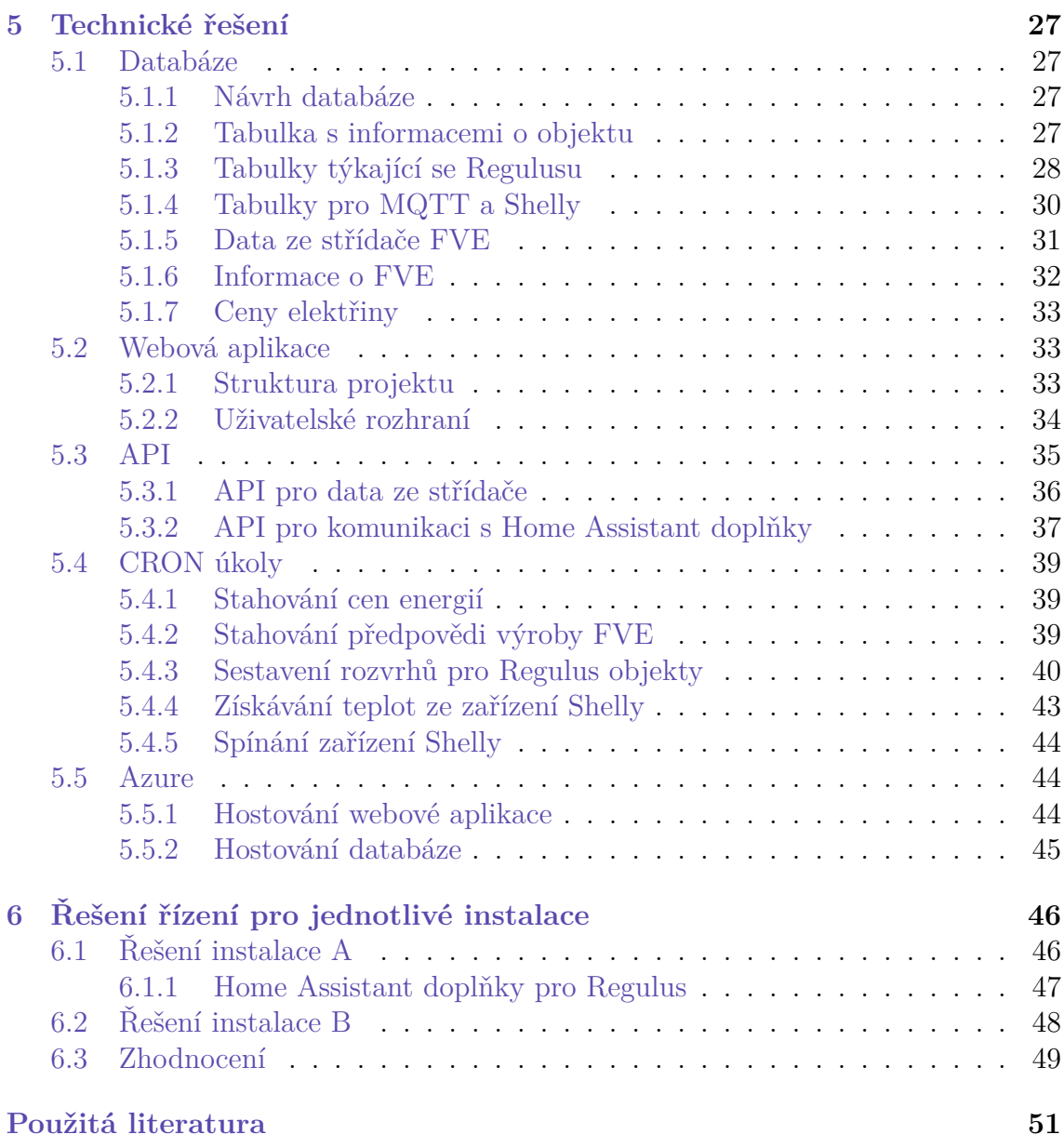

# **Seznam obrázků**

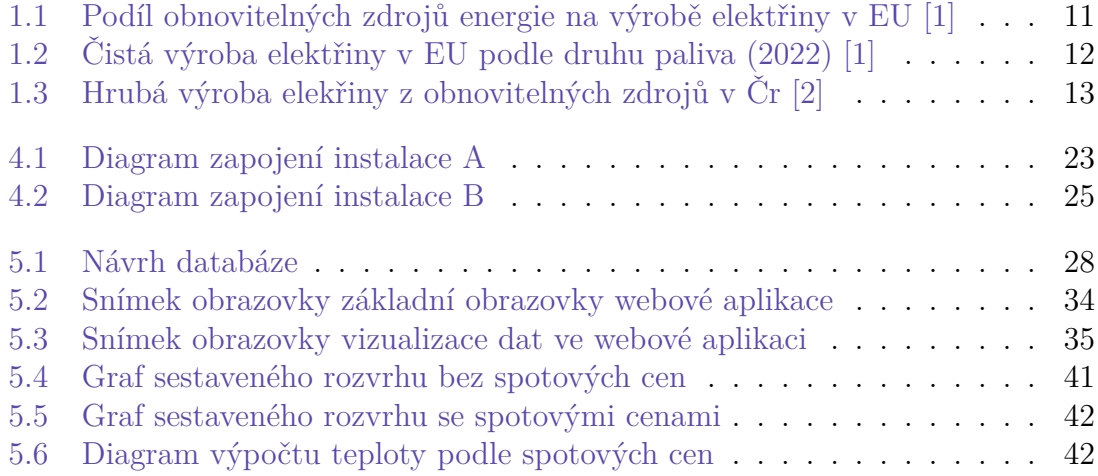

# **Seznam zkratek**

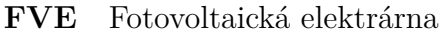

# **Úvod**

Zájem o fotovoltaické elektrárny v posledních letech výrazně roste, což je důsledek snahy o snižování emisí skleníkových plynů a zvyšování podílu obnovitelných zdrojů energie. V této situaci se stává klíčovou otázkou nejen instalace nových fotovoltaických elektráren, ale především efektivní využití již existujících kapacit. Cílem této diplomové práce je navrhnout a implementovat systémy, které optimalizují využití energie vyrobené fotovoltaickými elektrárnami, čímž zvyšují jejich efektivitu a ekonomickou návratnost.

Práce představuje koncept centrální aplikace, která bude koordinovat řízení spotřeby v jednotlivých objektech. Tento přístup je reakcí na standardní řešení na trhu, která vyžadují instalaci nákladných zařízení přímo do objektů. V případě, že nebude možné zařízení ovládat vzdáleně, budou vyvinuty nástroje, které budou interagovat s centrální aplikací a zajišťovat efektivní řízení energetických procesů.

Během realizace práce byly přiděleny dvě specifické instalace fotovoltaických elektráren, které poskytly platformu pro testování a ověřování funkčnosti navrhovaných řešení. První instalace byla již vybavena řídicím systémem Regulus, avšak tento systém neumožňuje plánování spotřeby na základě predikce výkonu fotovoltaické elektrárny či odebírání energie za spotové ceny. Pro tuto instalaci bude zvolen model krátkodobého plánování na den dopředu, s možností dalšího rozvoje systému pro optimální využívání spotových cen elektřiny. Ovládání systému Regulus bude realizováno prostřednictvím doplňků pro Home Assistant OS, které umožní efektivní řízení spotřeby.

Druhá instalace čelila problémům spojeným s prodejem přebytečné energie, což vedlo k rozhodnutí řídit systém na základě aktuálních dat ze střídače. Ovládání této instalace bude zajištěno pomocí technologie MQTT a zařízení Shelly, což zajistí flexibilní a rychlou reakci na změny v energetických potřebách a produkci.

Práce si klade za cíl vyvinout a implementovat efektivní systémy, které by mohly lépe využívat energii vyrobenou fotovoltaickými instalacemi. Předpokládá se, že výsledky přinesou hlubší porozumění a zlepší využití fotovoltaických systémů, což je klíčové pro dosažení udržitelnější budoucnosti. V rámci této práce bude kladen důraz na využívání nejnovějších technologií, které přispívají k její aktuálnosti a aplikovatelnosti.

# <span id="page-11-0"></span>**1 Obnovitelné zdroje**

Obnovitelné zdroje mají čím dál větší zastoupení ve výrobě energie. Celosvětově nejrozšířenějšími elektrárnami, které využívají obnovitelné zdroje, jsou vodní, větrné a solární. Trend růstu jejich zastoupení v posledních letech značně zrychluje, což napomáhá i snaha jednotlivých států či státních organizací stát se uhlíkově neutrálními a dále neznečišťovat ovzduší.

# <span id="page-11-1"></span>**1.1 Obnovitelné zdroje a jejich zastoupení v EU**

V Evropské unii každým rokem stoupá podíl výroby energie z obnovitelných zdrojů, viz obrázek [1.1.](#page-11-2) Podíl obnovitelných zdrojů v rámci EU se od roku 2004 k roku 2024 již více než zdvojnásobil. V roce 2022 pocházelo 39,4 % vyrobené elektrické energie právě z obnovitelných zdrojů, zatímco z fosilních paliv bylo vyrobeno pouze 38,7 % (zbylých 21,9 % bylo vyrobeno jadernými elektrárnami).

<span id="page-11-2"></span>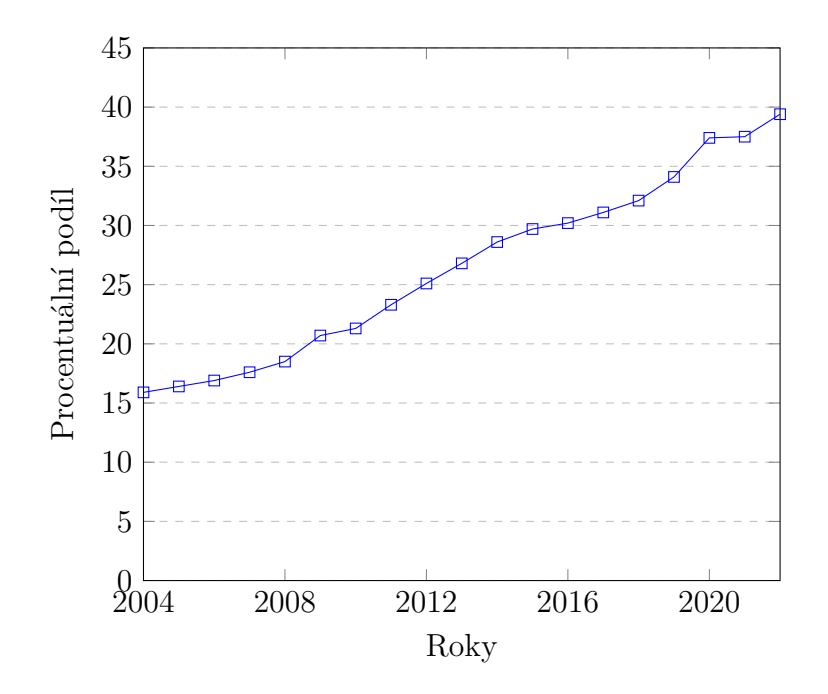

Obrázek 1.1: Podíl obnovitelných zdrojů energie na výrobě elektřiny v EU [\[1\]](#page-51-1)

Rozdělení výroby elektřiny v EU podle druhu paliva či původu za rok 2022 je zobrazeno na obrázku [1.2](#page-12-1). Obnovitelné zdroje jsou na něm vyznačeny zelenou barvou, fosilní paliva šedou a jaderný původ energie žlutou. [[1\]](#page-51-1)

<span id="page-12-1"></span>Česko ve výrobě elektřiny z obnovitelných zdrojů, ve srovnání s ostatními státy, zaostává více. Má druhý nejnižší poměr výroby elektrické energie z obnovitelných zdrojů, a sice 14 % (nejhůře je na tom Malta s 13 %). Z fosilních paliv je vyrobeno 49 % elektrické energie, zatímco zbylých 37 % pochází z jaderných elektráren. [\[1](#page-51-1)]

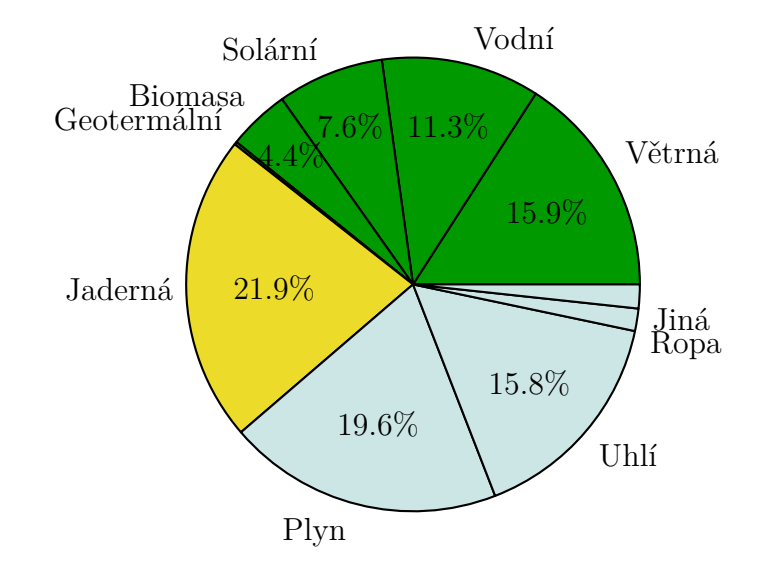

Obrázek 1.2: Čistá výroba elektřiny v EU podle druhu paliva (2022) [\[1\]](#page-51-1)

Co se týče výroby energie z obnovitelných zdrojů, v EU se nejvíce energie vyrobí z větrných elektráren. Z grafu [1.2](#page-12-1) je zřejmé, že z obnovitelných zdrojů mají největší zastoupení právě větrné elektrárny. Solární energie je na třetím místě mezi obnovitelnými zdroji.

# <span id="page-12-0"></span>**1.2 Obnovitelné zdroje v Česku**

V České republice bylo z obnovitelných zdrojů v roce 2021 vyrobeno 12,6 % elektřiny, což odpovídá 10 710 679 MWh. Mezi nejvýznamnější obnovitelné zdroje v Česku patří vodní elektrárny, biomasa, bioplyn, větrné elektrárny, fotovoltaické elektrárny a biologicky rozložitelná část tuhého komunálního odpadu (TKO). [\[2\]](#page-51-2)

Přesné rozdělení podílu jednotlivých obnovitelných zdrojů je zaznamenáno v tabulce [1.1.](#page-13-2) Data pocházejí z roku 2021 a novější vydání této statistiky nebylo v době psaní práce nalezeno. Z dat je patrné, že čtyři největší zástupci mají zastoupení přes 21 %, přičemž FVE mají z těchto čtyř nejmenší zastoupení, a sice 21,62 %. Dlouhodobější pohled na vývoj výroby elektrické energie z obnovitelných zdrojů ukazuje graf [1.3](#page-13-1). Z tabulky je zřejmé, že množství vyrobené energie z obnovitelných zdrojů stále roste.[[2\]](#page-51-2)

<span id="page-13-2"></span>

|                          | Hrubá výroba | Podíl na        | Podíl na hrubé   |  |  |
|--------------------------|--------------|-----------------|------------------|--|--|
|                          | elektřiny    | elektřině z OZE | výrobě elektřiny |  |  |
|                          | (MWh)        | $(\%)$          | $(\%)$           |  |  |
| Vodní elektrárny         | 2 408 520    | 22.49           | 2.84             |  |  |
| Biomasa                  | 2 664 593    | 24.88           | 3.14             |  |  |
| Bioplyn                  | 2 592 779    | 24.21           | 3.05             |  |  |
| Biolog. rozlož. část TKO | 127 289      | 1.19            | 0.15             |  |  |
| Větrné elektrárny        | 601 534      | 5.62            | 0.71             |  |  |
| Fotovoltaické elektrárny | 2 315 964    | 21.62           | 2.73             |  |  |
|                          | 10 710 679   | $100.0\%$       | $12.61\%$        |  |  |

Tabulka 1.1: Obnovitelné zdroje a jejich zastoupení v ČR (2021) [\[2](#page-51-2)]

## <span id="page-13-0"></span>**1.2.1 Solární energie v Česku**

Trend využití obnovitelných zdrojů pro vlastní spotřebu se rychle přesouvá i do osobní sféry. Tento trend v Česku nabývá na oblibě, což dokládají data z let 2022 a 2023, kdy bylo nově připojeno 116 740 FVE. Na konci roku 2021 bylo v Česku registrováno pouze 50 620 FVE, na konci roku 2022 to bylo již 85 661 a na konci roku 2023 dokonce 167 360. To znamená, že v roce 2023 bylo připojeno 81 699 FVE, což je skoro dvojnásobek počtu z roku předcházejícího. [[3](#page-51-3)]

<span id="page-13-1"></span>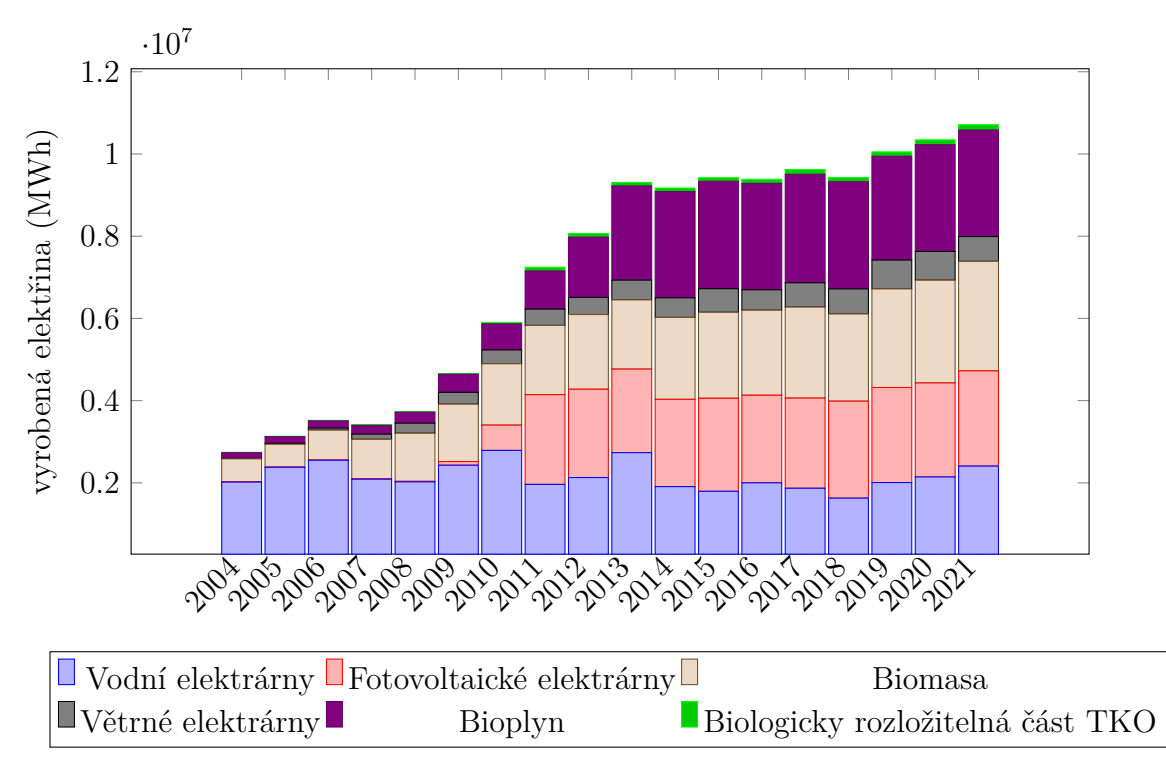

Obrázek 1.3: Hrubá výroba elekřiny z obnovitelných zdrojů v Čr [\[2](#page-51-2)]

Celkový výkon fotovoltaických elektráren v roce 2021 dosáhl 2 184 MW, v roce 2022 stoupl na 2 489 MW a v roce 2023 vzrostl na 3 454 MW [\[3](#page-51-3)]. Tento nárůst

o téměř 1 000 MW v roce 2023 naznačuje, že byly připojovány spíše menší elektrárny. Přestože se počet FVE téměř zdvojnásobil, celkový výkon se zvýšil pouze o přibližně 40 %.

# <span id="page-14-0"></span>**1.3 Problematika predikce solární výroby**

Predikce výroby je disciplína, která s přibývajícím počtem FVE stále nabývá na důležitosti. U systémů, kde je velké zastoupení FVE, je vhodné pracovat s kvalitní předpovědí, aby bylo možné energii co nejefektivněji využívat. Predikce výroby zahrnuje mnoho disciplín, zejména práci s velkou spoustou meteorologických veličin. V posledních letech lze v této oblasti pozorovat narůstající trend využívání strojového učení, konkrétně neuronových sítí.

Problematika predikce výroby se netýká pouze FVE, ale také například větrných a vodních elektráren.

## <span id="page-14-1"></span>**1.3.1 Nejčastěji používané metody pro predikci výroby FVE**

Fyzikální modely jsou běžně používány v komerčních softwarových balíčcích pro předpověď výkonu FVE. Tyto modely vyžadují předchozí znalost vlastností materiálů použitých ve fotovoltaických systémech a metadat o těchto systémech, stejně jako potřebují data o počasí. [[4\]](#page-51-4)

Heuristické modely jsou navrženy tak, aby redukovaly počet požadovaných vstupů, neboť se nezakládají na fyzikálních předpokladech. Tyto modely jsou odvozeny z korelací mezi daty o počasí a výkonem FVE a jsou považovány za jednodušší ve srovnání s fyzikálními modely. [\[4](#page-51-4)]

Statistické metody a metody strojového učení využívají historická data ke generování předpovědí výroby FVE. Statistické modely, jako jsou ARIMA a SARIMA, se zaměřují na inferenci výsledků modelu, zatímco metody strojového učení, jako jsou umělé neuronové sítě nebo podpůrné vektorové stroje, se snaží najít generalizovatelné prediktivní vzorce. [[4](#page-51-4)]

#### **Degradace fotovoltaických panelů**

Jedním z klíčových aspektů předpovědi výroby FVE je zohlednění degradace fotovoltaických modulů v průběhu času. Degradace představuje postupné a nevratné snížení výkonu FVE, které lze do modelů předpovědi zahrnout několika způsoby. Nejčastěji se využívá lineární model degradace. [[4](#page-51-4)]

### <span id="page-14-2"></span>**1.3.2 Prostředky používané pro predikci**

Skenování mraků a sběr meteorologických dat tvoří základní kameny pro předpověď výroby FVE. Pro detailní analýzu oblačnosti, směru a rychlosti větru, teploty vzduchu a dalších meteorologických parametrů se používají sofistikované metody, jako jsou satelitní snímky, radarové snímky a lidarové skenování. Tato data jsou klíčová pro modelování slunečního záření dopadajícího na fotovoltaické panely. [[4](#page-51-4)]

Na zemi umístěné sluneční a meteorologické stanice poskytují přesná měření slunečního záření, teploty, vlhkosti a dalších relevantních veličin v reálném čase. Tyto stanice, často rozmístěné v blízkosti fotovoltaických instalací, zajišťují lokalizovaná data, která zlepšují přesnost krátkodobých i dlouhodobých predikcí. [[4\]](#page-51-4)

### <span id="page-15-0"></span>**1.3.3 Časový horizont předpovědi**

Velmi krátkodobé předpovědi, v rozsahu od 15 minut až do 2 hodin, jsou nezbytné pro operativní řízení a dispečink energie. Umožňují rychlou reakci na náhlé změny ve výrobě nebo spotřebě elektrické energie, což je klíčové pro udržení stabilní energetické sítě. [[4](#page-51-4)]

Krátkodobé předpovědi, které se týkají horizontu od několika hodin až po několik dní, slouží k dennímu plánování a optimalizaci spotřeby v energetických systémech. Tyto předpovědi jsou důležité pro efektivnější využití energie z FVE a plánování spotřeby. [[4\]](#page-51-4)

Střednědobé předpovědi pokrývají období od týdne až po několik měsíců a jsou využívány energetickými společnostmi pro přípravu na sezónní změny. Tyto předpovědi jsou klíčové pro vývoj strategií udržení rovnováhy mezi výrobou a spotřebou energie, což je zásadní pro dlouhodobou udržitelnost energetického systému. [\[4](#page-51-4)]

Dlouhodobější předpovědi, které se rozkládají od jednoho roku až po několik let, se využívají pro plánování rozvoje infrastruktury energetické sítě. Další možné využití zahrnuje predikci výhodnosti investice do těchto systémů. [\[4](#page-51-4)]

# <span id="page-16-0"></span>**2 Spotový trh s elektřinou**

Spotový trh je základní trh s elektrickou energií, kde se cena elektřiny na spotovém trhu stanovuje po hodinách. Cena pro následující den je vždy stanovena po 12. hodině předcházejícího dne, což nám umožňuje znát ceny elektřiny na další den a přináší značné výhody pro plánování spotřeby v domácnostech.

Při procesu stanovení ceny obchodníci posílají své objednávky do systému burzy, který je registruje. Po uzavření termínu se provede aukční výpočet. Všechny obdržené objednávky se převedou na hodinové produkty, a následně se sestaví křivka hodinové ceny. Po stanovení cen je tato cena spotového trhu uveřejněna. [\[5](#page-51-5)]

## <span id="page-16-1"></span>**2.1 Vývoj ceny elektřiny během dne**

Během dne cena elektřiny značně kolísá v závislosti na poptávce a dalších faktorech. Obecně lze den rozdělit na dvě hlavní části:

- Peak load zatížení ve špičce
- Offpeak load zatížení mimo špičku

Dále se rozlišuje termín *base load*, což je základní zatížení elektrické sítě.

Zatížení ve špičce obvykle nastává ve všední dny od 8:00 do 20:00, kdy je poptávka po elektřině nejvyšší. Během těchto hodin je často nutné aktivovat přídavné elektrárny, které vyrábějí elektřinu z dražších zdrojů.

Zatížení mimo špičku nastává ve všední dny od 0:00 do 8:00 a od 20:00 do půlnoci. V tomto období dochází k poklesu spotřeby elektrické energie, což umožňuje výrobu elektřiny z finančně méně nákladných zdrojů. [\[5](#page-51-5)]

Cena za elektřinu je obvykle nižší mimo špičku, zatímco během špičky dosahuje nejvyšších hodnot. Odběratelé elektřiny za spotové ceny by proto měli preferovat odebírání elektřiny v době mimo špičku pro optimalizaci nákladů. [[5\]](#page-51-5)

## <span id="page-16-2"></span>**2.2 Faktory ovlivňující cenu elektřiny**

Faktorů ovlivňujících cenu elektrické energie je hodně, a cena elektřiny se mění v závislosti na různých faktorech, což činí odhadování jejích cen dlouhodobě dopředu značně složitým úkolem.

Důležitým faktorem, který ovlivňuje cenu elektřiny, jsou náklady na její výrobu, respektive z jak moc nákladných zdrojů se vyrábí. Během špičky se musí zapojovat více elektráren, které mohou vyrábět energii z více nákladných zdrojů, než jsou například elektrárny, které vyrábí energii z obnovitelných zdrojů. [[6\]](#page-51-6)

Jako další faktor, který ovlivňuje cenu elektřiny, jsou emisní povolenky. Tyto povolenky si zakupují elektrárny, aby mohly do ovzduší vypustit určité množství oxidu uhličitého. Ceny těchto povolenek se značně zdražují; zatímco v roce 2020 se za jednu emisní povolenku platilo průměrně 25 euro, ze začátku roku 2023 přesáhla cena emisní povolenky i 100 euro. Růst cen emisních povolenek je z velké části způsoben snižováním počtu vydaných emisních povolenek. EU postupně vydává méně emisních povolenek, aby tak snížila množství oxidu uhličitého vypouštěného do ovzduší. [[6](#page-51-6)] [[7\]](#page-51-7)

Cenu elektřiny taktéž velmi ovlivňuje počasí. Většina energie vyrobená z obnovitelných zdrojů je závislá na meteorologických podmínkách, jako jsou například vítr, svit slunce atd. Počasí se v průběhu roku značně mění, a proto někdy je přísun energie z obnovitelných zdrojů značně nižší než v jiných částech roku. [[6\]](#page-51-6)

Samozřejmě, poměr nabídky a poptávky je také klíčovým faktorem. V případě, že nabídka přesahuje poptávku, je cena elektřiny nižší, než když je poměr opačný. Mezi další faktory mimo jiné patří politická situace, odstávky a havárie, stav elektrické sítě a další. [[6](#page-51-6)]

Pokud díky vnějším vlivům dojde k neřízenému růstu cen elektrické energie, může vláda zasáhnout a ulevit občanům díky zastropování cen. I přesto, že spotový tarif by mohl být výhodnější, při výrazném zvýšení cen elektřiny se domácnostem skokově zvýší náklady na elektrickou energii. V roce 2022, kdy díky zahraničním okolnostem došlo ke zvýšení ceny za elektrickou energii, stanovila vláda České republiky zastropování cen elektrické energie. Toto nařízení vydala vláda a platilo i pro spotové tarify. [\[8\]](#page-51-8)

### <span id="page-17-0"></span>**2.2.1 Poplatky při odebírání elektřiny**

Samotná cena elektřiny na burze představuje pouze základní částku, která je při skutečném odběru navýšena o řadu dalších poplatků. Celkovou cenu elektřiny lze rozdělit do tří hlavních částí.

Regulovaná část ceny elektřiny zahrnuje poplatky za distribuci elektřiny, rezervovaný příkon, systémové služby a poplatky operátorovi trhu, konkrétně OTE. Tato část rovněž obsahuje příspěvek na obnovitelné zdroje. Výše těchto poplatků je stanovena Energetickým regulačním úřadem a není možné je snížit.

Neregulovaná část ceny elektřiny je tvořena přímo spotřebou objektu a může zahrnovat také fixní a měsíční poplatky. Díky optimalizaci využití FVE je možné na této části ušetřit.

<span id="page-17-1"></span>Poslední složkou jsou daně, které zahrnují daň z přidané hodnoty (DPH) a daň z elektřiny. [\[9](#page-51-9)]

# **2.3 Čeští dodavatelé elektřiny**

V České republice mají spotřebitelé možnost výběru mezi několika dodavateli elektřiny, kteří nabízejí tarify za spotové ceny. Přestože většina dodavatelů účtuje poplatek za zprostředkování této služby, což zvyšuje konečnou cenu elektřiny, odebírání elektřiny za spotové ceny může přesto představovat finanční výhodu. Mezi typické poplatky, které dodavatelé účtují, patří poplatek za zprostředkování a poplatek za každou spotřebovanou MWh.

Všechny následně uvedené ceny jsou včetně DPH.

### <span id="page-18-0"></span>**2.3.1 ČEZ**

Společnost ČEZ patří mezi největší dodavatele elektřiny v Česku. ČEZ nabízí jak dodávky elektrické energie za fixní ceny, tak i spotový tarif. Odebírání elektřiny za spotové ceny u ČEZu s sebou přináší i poplatky. Výpočet ceny odběru se vypočítá pomocí následujícího vzorce:

$$
CD = C\_SPOT + FIX \tag{2.1}
$$

Kde *CD* představuje celkovou cenu dodávky, *C*\_*SP OT* je hodinová cena elektrické energie stanovená operátorem trhu OTE a přepočítávaná na české koruny dle aktuálního kurzu České národní banky, a *F IX* zahrnuje poplatky spojené se správou pozice a ceny odchylky. Součástí *F IX* je stálá měsíční platba za odběrné místo a přirážka za každou spotřebovanou MWh.

ČEZ nabízí dva základní tarify pro odběr elektřiny za spotové ceny: na dobu neurčitou a na dobu určitou. Rozdíl mezi těmito tarify spočívá v ceně za MWh a ve výši poplatku *F IX*. Pro tarif na dobu určitou je stálá měsíční platba stanovena na 139,15 Kč a přirážka k tržní ceně za MWh činí 290,40 Kč, jak je uvedeno v ceníku pro listopad 2023. [\[10](#page-51-10)]

### <span id="page-18-1"></span>**2.3.2 Další dodavatelé**

Mezi další velké dodavatele elektřiny v Česku patří Pražská energetika (PRE) a E.ON. PRE nabízí spotové tarify pouze pro velkoodběratele a neuvádí veřejně přesné informace o poplatcích za zprostředkování těchto tarifů [[11](#page-51-11)]. Stejně tak E.ON nenabízí spotový tarif pro běžné domácnosti a své služby zaměřuje primárně na firemní klientelu, aniž by byly další detaily tarifu široce dostupné [\[12](#page-51-12)].

Mezi alternativní dodavatele patří například společnost BezDodavatele, která účtuje denní přirážku 5,06 Kč, což za měsíc představuje přibližně 156 Kč. Za každou spotřebovanou MWh si pak účtují 544,50 Kč [\[13\]](#page-52-0).

## <span id="page-18-2"></span>**2.4 Přechod na čtvrthodinový formát**

Během dokončování této práce bylo operátorem trhu OTE oznámeno, že od 1. července 2024 dojde k přechodu na čtvrthodinový interval cen energií. K datu psaní

této práce jsou informace o této změně stále omezené. Očekává se, že proces uzavírání trhu a zveřejňování dat zůstane nezměněn. Tato práce původně nepočítala s takovouto změnou, a proto by pro adaptaci na nový cenový interval bylo nutné upravit určité části práce. [[14](#page-52-1)]

# <span id="page-20-0"></span>**3 Existující projekty**

Na českém trhu aktuálně působí několik firem, které se specializují na řízení spotřeby energie. Tyto firmy často nabízí služby s přidanou hodnotou, jakou je integrace systémů chytré domácnosti, zprostředkování dotací na FVE, instalace těchto elektráren a další související služby.

## <span id="page-20-1"></span>**3.1 IQstat**

IQStat je český projekt zaměřený na optimalizaci spotřeby a snížení nákladů na elektřinu. Projekt je aktuálně ve fázi vývoje, ale již nyní nabízí možnost předplatného svých služeb za cenu 150 Kč měsíčně.

Služba funguje jako webová aplikace, která umožňuje ovládání chytrých zásuvek a relé značky Shelly. Spotřeba je řízena podle aktuálních cen elektřiny na spotovém trhu, což umožňuje spínání zařízení v časech s nižší cenou elektřiny. [\[15\]](#page-52-2)

## <span id="page-20-2"></span>**3.2 iCOOL 4**

Česká firma iCOOL 4 se specializuje na systémy pro řízení energií a nabízí řešení pro různé typy objektů včetně rodinných domů, bytových domů, hotelů, sociálních zařízení, kanceláří a hal. Informace o nákladech na instalaci jejich systému nejsou na webu uvedeny, jsou závislé na konkrétní instalaci a specifikacích.

Hlavní předností systému iCOOL 4 je efektivní řízení spotřeby energie, které zahrnuje využití spotových cen elektřiny a optimalizaci využití energie z FVE.

Jednou z unikátních funkcí, kterou iCOOL 4 nabízí, je možnost snížení rezervovaného výkonu hlavního jističe, čímž se snižují fixní náklady spojené s jeho rezervací. Systém dokáže během 250 ms reagovat na možné přetížení tím, že odpojí některé ze spotřebičů, což je kritické zejména v objektech, kde se nabíjejí elektromobily.

Dále firma poskytuje REST API, které umožňuje klientům obchodování na energetické burze a přesné plánování spotřeby energie podle zakoupeného množství na hodinové bázi, což je ideální pro objekty s vysokou spotřebou energie. [\[16](#page-52-3)]

## <span id="page-20-3"></span>**3.3 Loxone**

Evropská společnost Loxone nabízí komplexní řešení pro chytré řízení budov, které se neomezuje pouze na úsporu energie, ale zahrnuje celkovou automatizaci domácnosti. Loxone se odlišuje od ostatních systémů také tím, že jejich systém je kompatibilní s Apple Home, což umožňuje snadnější integraci do ekosystému Apple.

Na svém webu Loxone prezentuje cenové rozpětí pro modelový rodinný dům, které se pohybuje od 97 860 Kč za základní verzi až po 374 188 Kč za nejkomplexnější řešení. Tyto ceny reflektují nejen náklady na řízení energií, ale také na kompletní vybavení objektu technologiemi pro chytrou domácnost.

Hlavním prvkem jejich systému je server (PLC), umístěný přímo v objektu, který koordinuje všechny funkce chytré domácnosti, včetně efektivního řízení spotřeby energie. Tento server podporuje spotové tarify, což umožňuje maximalizovat finanční úspory. Pro komunikaci využívá server širokou škálu průmyslových komunikačních protokolů, včetně Modbus, RS485, RS232 atd. [[17](#page-52-4)]

# <span id="page-21-0"></span>**3.4 Solar Monitor**

Solar Monitor je česká společnost z Turnova, která se specializuje na řízení FVE. Mezi jejich produkty patří systémy pro řízení spotřeby energie v domácnostech. Z prezentovaných materiálů není zcela zřejmé, zda jejich systémy využívají předpovědi výroby energie. Nicméně se odlišují tím, že jejich systém zahrnuje senzor osvitu, což může napomáhat efektivnějšímu využívání energie vyrobené solárními panely. Informace o využití spotových cen v jejich systému bohužel chybí. [[18\]](#page-52-5)

# <span id="page-22-0"></span>**4 Instalace FVE**

Instalace FVE jsou často unikátní a značně se liší, co se týče výkonu i způsobu zapojení jednotlivých elektrických zařízení. Existuje mnoho výrobců komponentů potřebných pro provoz FVE. Tyto rozdíly vyplývají z variabilních potřeb a specifikací jednotlivých projektů.

# <span id="page-22-1"></span>**4.1 Základní součásti instalace FVE**

Instalace FVE se skládá z několika klíčových částí, přičemž ne všechny jsou nezbytné pro její provoz. Mezi standardní komponenty patří fotovoltaické panely, střídače, bateriová úložiště a nosné konstrukce. K méně důležitému příslušenství můžeme zařadit například nabíjecí stanice pro elektromobily nebo systémy pro zvýšení požární bezpečnosti.

Je důležité udržet rovnováhu mezi jednotlivými prvky systému. Předimenzování jakéhokoliv prvku může vést k suboptimálnímu využití výkonu FVE, což snižuje celkovou efektivitu a ekonomickou návratnost investice.

## <span id="page-22-2"></span>**4.1.1 Panely**

Solární panely jsou obvykle instalovány na střechu nebo na jiné vyvýšené místo, kde je zajištěn dobrý přístup ke slunečnímu světlu. Správné napozicování panelů vůči slunci je klíčové pro efektivní výrobu energie, protože umožňuje maximální využití dostupného slunečního záření. V rámci této práce není výběr specifických typů panelů považován za klíčový, jelikož se zaměřuje na obecnější aspekty instalace FVE.

## <span id="page-22-3"></span>**4.1.2 Střídač**

Střídač, který je klíčovým prvkem fotovoltaického systému, zprostředkovává přeměnu stejnosměrného proudu generovaného solárními panely na střídavý proud, který lze využít v běžné elektrické síti. Mezi nejrozšířenější značky střídačů v Česku patří například FoxEss a GoodWe. Tyto střídače často obsahují integrovaný komunikační protokol Modbus, který umožňuje sběr dat ze střídače a jejich následnou analýzu. Uvedené modely střídačů pomocí protokolu Modbus poskytují všechna potřebná data pro řízení přebytků energie.

Čtení dat protokolem Modbus nebylo přímou součástí této práce, kompletní řešení čtení a odesílání dat bylo zajištěno vedoucím práce.

### <span id="page-23-0"></span>**4.1.3 Baterie**

Baterie v systémech fotovoltaických elektráren umožňují ukládat energii pro pozdější využití, zejména v případech, kdy není okamžitě spotřebována. V některých instalacích se využívá k dobití baterie v dobách, kdy jsou ceny elektřiny nižší, což optimalizuje celkové náklady na energii. Je důležité si uvědomit, že procesy nabíjení a vybíjení baterie s sebou nesou určité energetické ztráty a přispívají k jejímu opotřebení.

## <span id="page-23-1"></span>**4.2 Instalace A**

První instalace, která v rámci práce byla uvolněna pro testování se nacházeli v Liberci a jedná se o rodinný dům. V tomto objektu je nainstalována FVE o výkonu 7,2 kWp. Střídač s integrovanou baterií je zde od značky FoxEss. Jedná se o řešení "vše v jednom", kdy samotná baterie je součástí střídače. Baterie v tomto zařízení má kapacitu 10,4 kWh.

Tento objekt využívá tepelné čerpadlo pro vytápění, přičemž objekt je rozdělen na dvě části. První část domu, která je trvale obydlena, je vybavena podlahovým topením. Druhá část domu je vytápěna radiátory a je využívána pouze občas. K oběma vytápěcím systémům je připojena akumulační nádrž s kapacitou 1000 litrů, která slouží ke stabilizaci teploty a efektivnímu rozložení nahromaděného tepla.

<span id="page-23-2"></span>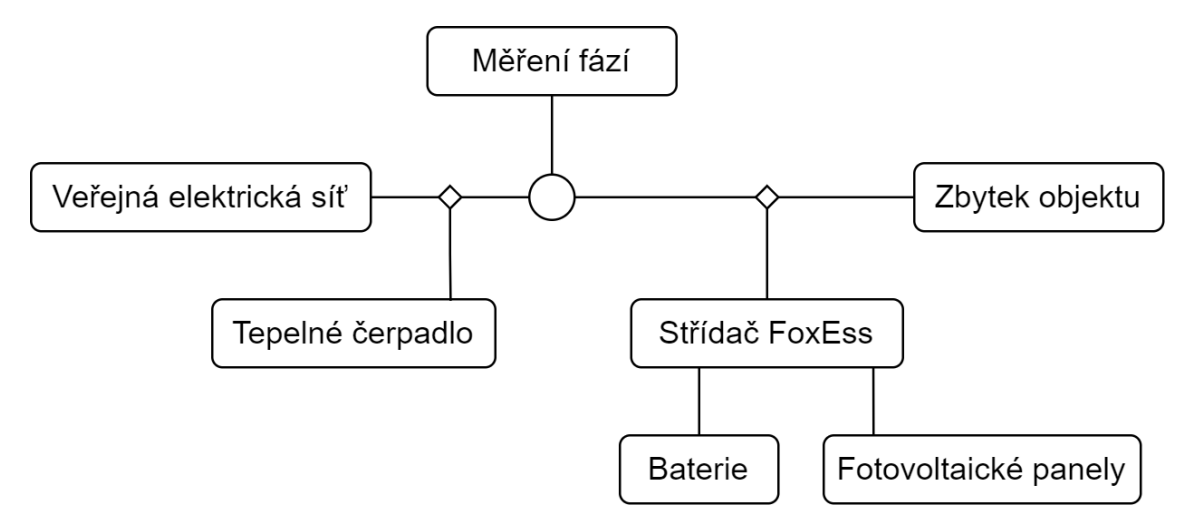

Obrázek 4.1: Diagram zapojení instalace A

Na obrázku [4.1](#page-23-2) je zobrazen diagram zapojení této instalace. Zajímavostí tohoto zapojení je, že tepelné čerpadlo je připojeno před měřením spotřeby jednotlivých fází, což znamená, že celková spotřeba domu, včetně tepelného čerpadla, není zaznamenávána střídačem. Když FVE produkuje energii a zároveň je aktivní tepelné čerpadlo, systém se snaží využít přebytky energie, aby minimalizoval odběr z veřejné sítě.

### <span id="page-24-0"></span>**4.2.1 Regulus**

Jak vytápění, tak i ohřev vody, jsou v tomto objektu řešeny pomocí řídicího systému Regulus. Regulus je systém pro řízení teplot v objektu a zároveň se stará o komunikaci s tepelným čerpadlem. Ovládání tohoto systému je možné díky jeho webové službě. Řízení objektu zajišťuje PLC od české firmy Tecomat.

V instalaci Regulusu jsou definovány dvě teplotní zóny: podlahové topení a radiátory. Součástí topného systému je také 1000 l akumulační nádrž a zásobník TUV (teplá užitková voda). Protože tepelné čerpadlo někdy nestíhá pokrýt tepelné ztráty objektu, je zde přídavné topení v podobě topného tělesa.

Díky přítomnosti řídicího systému nebylo nutné přímo komunikovat s tepelným čerpadlem, ale pouze se snažit vynutit jeho spínání a vypínání prostřednictvím Regulusu. Toto spínání bylo zajištěno úpravou teplot v jednotlivých teplotních zónách, akumulační nádrži a zásobníku TUV.

Vzhledem k tomu, že instalace Regulusu je čerstvá, objevovaly se často chybové stavy tepelného čerpadla, které se majiteli objektu podařilo odstranit ke konci této práce.

### <span id="page-24-1"></span>**4.2.2 Návrh optimalizace**

V této instalaci tvoří největší část výdajů na elektrickou energii vytápění. Zároveň je tepelné čerpadlo prakticky jediným, alespoň částečně řiditelným, spotřebičem v domácnosti.

U této instalace je problematické, že ačkoliv známe průměrnou spotřebu domu, nemáme přesné údaje o spotřebě tepelného čerpadla. Navíc nelze příkon tepelného čerpadla přímo řídit, jelikož je ovládáno systémem Regulus. Z pozorování vyplývá, že při běžné zátěži má tepelné čerpadlo odběr kolem 1,2 kW. Pokud jsou v systému Regulus zvýšeny teploty v jednotlivých částech objektu, zvyšuje se i příkon čerpadla a snižuje se jeho efektivita. Přestože systém Regulus umožňuje vypnutí tepelného čerpadla, není tato volba vhodná, protože se jedná o drahé a složité zařízení. Časté vypínání a zapínání by mohlo způsobit jeho poškození.

Ačkoli řízení tepelného čerpadla prostřednictvím nastavování hodnot v systému Regulus není co do úspor energie nejefektivnější, eliminuje to problémy spojené s jeho manuálním ovládáním. Tepelné čerpadlo dosahuje nejvyšší efektivity, když pracuje s nízkými teplotami a není přetíženo, například nepřetápěním akumulační nádrže. Vzhledem k tomu, že aktuální spotřeba tepelného čerpadla není známa, bude cílem plánovat spotřebu energie na den dopředu. K tomuto účelu bude vytvořen denní rozvrh, který umožní postupné nastavování hodnot v Regulusu, aby se udržela přijatelná teplota v objektu nebo akumulační nádrži.

Výhoda zvyšování teploty pouze v akumulační nádrži spočívá v tom, že nedochází k žádnému snížení komfortu osob v objektu. Nicméně, přímé temperování místností může vést k vyšším úsporám energie. Při snaze dosáhnout vyšších teplot v akumulační nádrži však může tepelné čerpadlo pracovat méně efektivně.

# <span id="page-25-0"></span>**4.3 Instalace B**

Druhá instalace se nachází nedaleko Rychnova u Jablonce. Střídač použitý v této instalaci je od značky FoxEss, a solární panely na střeše mají celkový výkon 8 kWp. Vytápění objektu je zajištěno topnou spirálou s příkonem 6 kW, která je umístěna v 1000 l akumulační nádrži. Baterie instalace má kapacitu 10,4 kW. Rozvod tepla a regulace teploty v jednotlivých místnostech jsou řízeny lokálně nainstalovaným systémem.

Na rozdíl od instalace A, tento objekt neměl během psaní této práce zavedený prodej energie. Pokud je baterie dostatečně nabitá a objekt není schopen spotřebovat veškerou vyrobenou energii, dochází k omezení výkonu FVE. Elektřina je odebírána za fixně danou částku.

<span id="page-25-2"></span>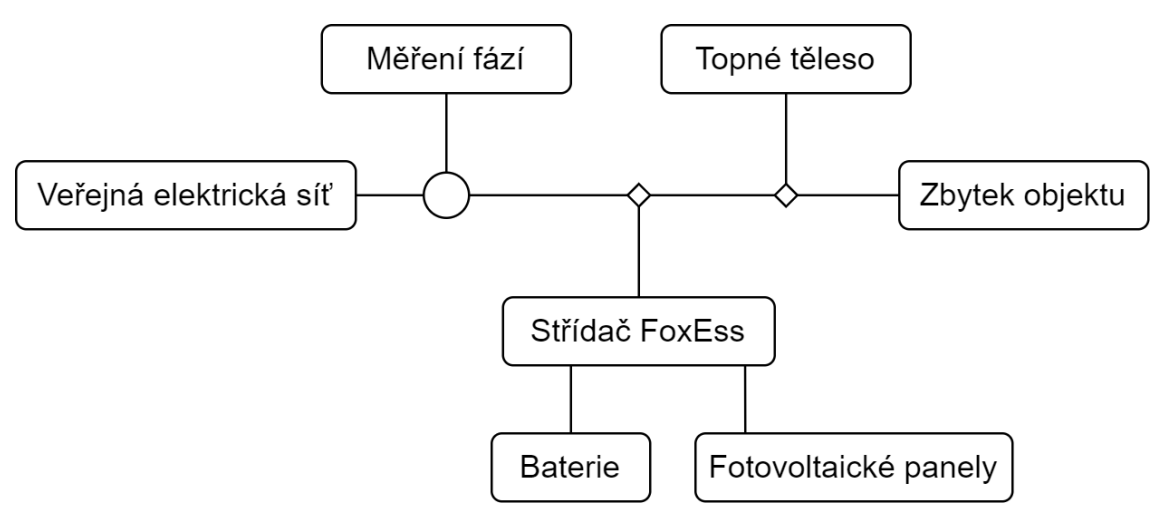

Obrázek 4.2: Diagram zapojení instalace B

Další rozdíl oproti instalaci A spočívá v tom, že střídač FoxEss v instalaci B zohledňuje celkovou spotřebu domu. Pokud je zapnutá topná spirála, střídač má přehled o celkové spotřebě, včetně té, kterou generuje topná spirála. Velkou výhodou topné spirály je, že její ovládání je podstatně jednodušší než ovládání tepelného čerpadla. Ovládání topné spirály je omezené na jednoduché spínání, což nezahrnuje riziko poškození zařízení.

### <span id="page-25-1"></span>**4.3.1 Shelly**

Ovládání topné spirály bude řízeno zařízením Shelly, konkrétně modelem Shelly Plus 1. Tento malý spínač lze ovládat několika způsoby a musí být lokálně instalován do objektu. Zařízení Shelly podporuje ovládání pomocí MQTT. Pro účely této práce byl zpřístupněn MQTT server, a proto bylo rozhodnuto, že ovládání bude probíhat právě pomocí MQTT. [\[19\]](#page-52-6)

K zařízení Shelly lze připojit různé doplňky. Pro tento objekt byl k Shelly připojen doplněk s třemi teplotními čidly, která monitorují teplotu na dně, uprostřed a na vrchu akumulační nádrže.

### <span id="page-26-0"></span>**4.3.2 Návrh optimalizace**

Výhodou topného tělesa v této instalaci je možnost jeho spínání bez rizika poškození, což eliminuje potřebu dlouhodobějšího plánu a umožňuje reagovat přímo podle aktuálních dat. Problematickým aspektem je, že systém není nastaven na prodej přebytků energie. K omezení výkonu FVE dochází v případě, kdy je baterie plně nabitá a domácí spotřeba je nižší než produkce FVE. Tento stav není zřejmý z dat ze střídače, jelikož výkon zobrazovaný na střídači odpovídá celkové spotřebě domu.

Procentuální stav nabití baterie získaný ze střídače bude klíčovým faktorem pro rozhodování o zapnutí topného tělesa. Systém na základě dat z měniče a předpovědi bude rozhodovat, zda sepnout topné těleso. Topné těleso může zapínat i lokální systém vytápění. Nelze tedy z dat ze střídače odečíst spotřebu topného tělesa. Data ze střídače budou proto touto skutečností degradována.

Systém by měl automaticky spínat topnou spirálu a na základě sledování vývoje dat rozhodnout o jejím zapnutí nebo vypnutí. Toto rozhodování závisí na úrovni nabití baterie a predikované spotřebě domu, která by měla pokrývat energetické potřeby.

# <span id="page-27-0"></span>**5 Technické řešení**

Jako technické řešení byl zvolen koncepce hlavní aplikace zodpovědné za sběr dat a řízení. Tato aplikace dále vyhodnocuje data a poskytuje je jiným službám. Všechna přijatá data jsou ukládána do SQL databáze. Pro vizualizaci dat a poskytování API byla vyvinuta webová aplikace. K této aplikaci byl přidán podprogram, který se stará o pravidelnou aktualizaci dat a jejich vyhodnocování. Byly také vyvinuty přídavné doplňky pro Home Assistant OS, které umožňují realizovat řízení systému. Pro řízení byla také využita metoda zasílání zpráv na MQTT server.

## <span id="page-27-1"></span>**5.1 Databáze**

Jako databázový engine byl zvolen Microsoft SQL Server v jeho nejnovější dostupné verzi. Vzhledem k tomu, že většina komponent projektu byla nasazena v Microsoft Azure, bylo z důvodu plné kompatibility rozhodnuto použít MsSQL. Jelikož na databázi nebyly kladeny žádné speciální ani velké požadavky, byl výběr databáze založen čistě na prostředí, ve kterém zbytek aplikace běží. Tento výběr rovněž usnadnil propojení aplikace s databází díky využití privátní sítě v Microsoft Azure.

Ukládání dat do databáze je klíčové pro zpětné vyhodnocení funkčnosti systému. Díky historickým hodnotám by bylo možné v budoucnu algoritmy predikce zpřesňovat.

### <span id="page-27-2"></span>**5.1.1 Návrh databáze**

Kompletní návrh databáze je znázorněn na diagramu [5.1.](#page-28-1) Návrh lze rozdělit do několika logických částí, které jsou na diagramu vyznačeny barevnými obdélníky. Tabulky, které nejsou umístěny v žádném obdélníku, nejsou klíčové pro fungování optimalizačních algoritmů. Jedná se především o tabulku *User* a další s ní související tabulky, které slouží pro základní správu uživatelů a přihlašování do webové aplikace.

### <span id="page-27-3"></span>**5.1.2 Tabulka s informacemi o objektu**

Tabulka *House* obsahuje informace o objektu a propojuje všechny ostatní tabulky v databázi. Struktura tabulky *Houses* je následující:

• *Houses*(Id, Name, GUID, SpotPrices)

Jejím klíčovým atributem je GUID (Globally Unique Identifier, neboli Globální Unikátní Identifikátor), což je řetězec o délce 36 znaků, včetně čtyř spojovníků. Tento identifikátor je používán pro jednoznačnou identifikaci domu prostřednictvím API a je generován při vytvoření záznamu o domu v prostředí webové aplikace.

<span id="page-28-1"></span>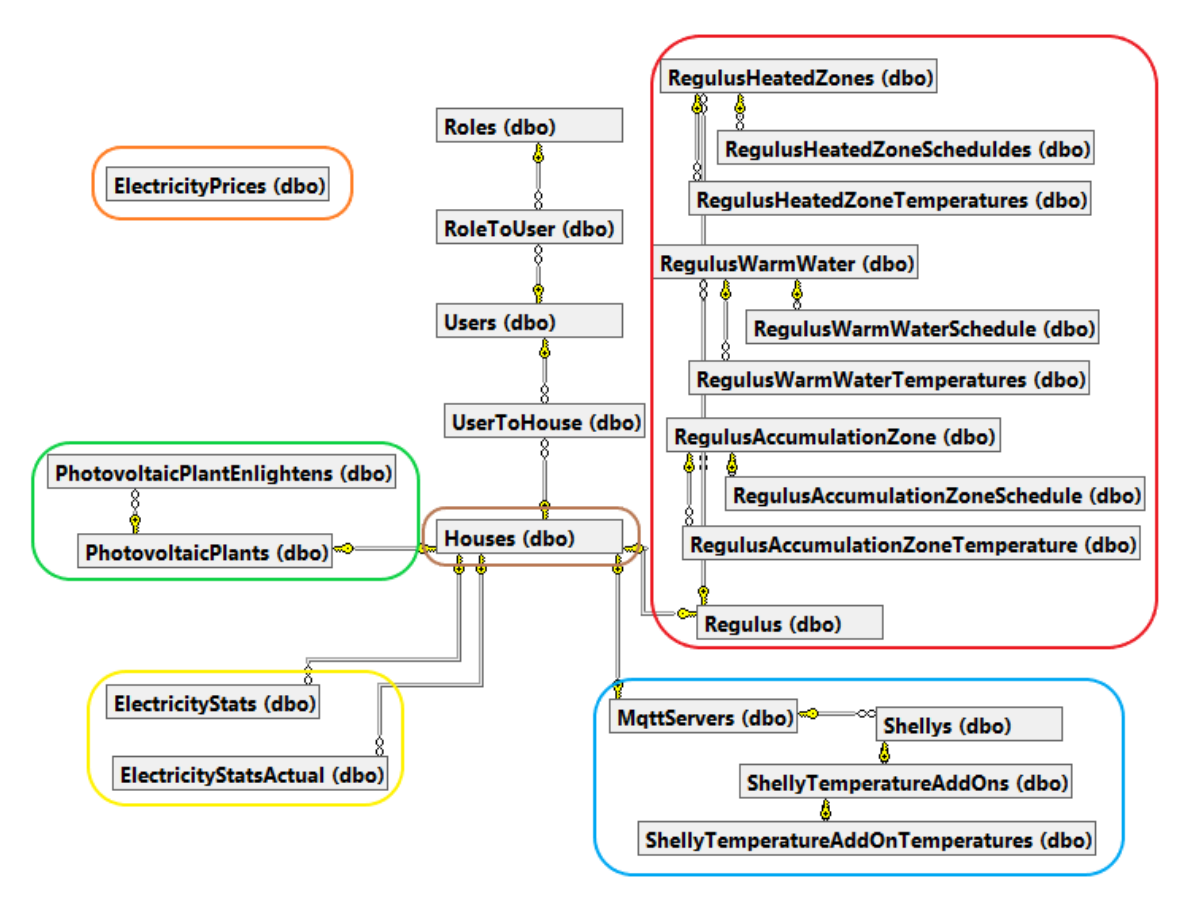

Obrázek 5.1: Návrh databáze

### <span id="page-28-0"></span>**5.1.3 Tabulky týkající se Regulusu**

V diagramu [5.1](#page-28-1) jsou tabulky související s Regulusem označeny červenou barvou. Jedná se o následující tabulky:

- *Regulus*
- *RegulusAccumulationZone*
- *RegulusAccumulationZoneSchedules*
- *RegulusHeatedZoneTemperatures*
- *RegulusWarmWater*
- *RegulusWarmWaterSchedules*
- *RegulusWarmWaterTemperatures*
- *RegulusHeatedZone*
- *RegulusHeatedZoneSchedules*
- *RegulusHeatedZoneTemperatures*

Tyto tabulky byly vytvořeny primárně pro podporu funkcionalit systému Regulus v instalaci A. Centrální tabulka *Regulus* propojuje ostatní tabulky systému Regulus a primárně obsahuje lokální URL pro přístup do jeho webového rozhraní.

#### **Tabulky objektů Regulus**

Tabulky *RegulusHeatedZones* (teplotní zóny), *RegulusWarmWater* (teplá voda) a *RegulusAccumulationZone* (akumulační zóny) obsahují informace o jednotlivých Regulus objektech. Ačkoliv se jedná o tři různé tabulky, mají identickou strukturu. Struktura těchto tabulek je následující:

• *RegulusObjectX* (Id, Name, RegulusId, URL, SetTemperatureCode, Get-TemperatureCode, PreferredTemperature, MinimumTemperaturePV, MaximumTemperaturePV, MinimumTemperatureSpot, MaximumTemperature-Spot, Exclude)

Atribut *URL* obsahuje cestu k webové stránce daného objektu v systému Regulus. *SetTemperatureCode* a *GetTemperatureCode* jsou kódy pro nastavování a čtení teplotních hodnot. Další kódy nebyly potřeba, protože Regulus nepodporuje vyšší stupeň regulace. *PreferredTemperature* je preferovaná teplota pro daný objekt. *MinimumTemperaturePV* a *MaximumTemperaturePV* omezují rozsah teplot, kterých lze dosáhnout při optimalizaci využití přebytků z FVE. *MinimumTemperatureSpot* a *MaximumTemperatureSpot* slouží ke stejnému účelu, ale jsou aplikovány při optimalizaci pro spotové ceny energie. Atribut *Exclude* umožňuje vyřazení některých objektů z regulace.

#### **Tabulky rozvrhů Regulus objektů**

Tabulky *RegulusAccumulationZoneSchedules*, *RegulusWarmWaterSchedules*, a *RegulusHeatedZoneSchedules* obsahují denní rozvrhy pro různé Regulus objekty. Tyto tabulky sdílejí stejné atributy, s výjimkou názvu cizího klíče pro každý Regulus objekt.

• *RegulusObjectXSchedules*(Id, Date, RegulusObjectXId, 0, 1, 2, 3, 4, 5, 6, 7, 8, 9, 10, 11, 12, 13, 14, 15, 16, 17, 18, 19, 20, 21, 22, 23)

Každá tabulka kromě nezbytných identifikačních údajů obsahuje informace o datu, pro které je rozvrh určený. Dále obsahují 24 hodnot, představujících vypočtenou teplotu pro každou hodinu daného dne.

### **Tabulky záznamů teplot Regulus objektů**

Tabulky *RegulusHeatedZoneTemperatures*, *RegulusWarmWaterTemperatures* a *RegulusAccumulationZoneTemperatures* obsahují záznamy teplot z různých Regulus objektů. Tyto tabulky se liší pouze v názvu cizího klíče, který odkazuje na příslušný Regulus objekt.

• *RegulusObjectXTemperatures*(Id, Timestamp, RegulusObjectXId, Temperature)

Každá tabulka obsahuje časové razítko, které určuje, kdy byl záznam teploty přijat. Teplota je zaznamenána ve stupních Celsia, což poskytuje přesné informace o teplotních podmínkách v daném čase.

### <span id="page-30-0"></span>**5.1.4 Tabulky pro MQTT a Shelly**

Informace o ovládání zařízení Shelly pomocí MQTT serveru jsou zahrnuty v tabulkách, které na diagramu vyznačeny modrým obdélníkem. Tato sekce umožňuje snadné přidávání nových zařízení ovládaných přes MQTT. Tabulka *MqttServers* poskytuje základní údaje o těchto serverech, včetně jejich URL adres. Přesný návrh tabulky *MqttServers* je následující:

• *MqttServers*(Id, HouseId, Name, Url)

Další tabulky se věnují zařízením Shelly. Záznamy v tabulce *Shellys* obsahují údaje o těchto zařízeních a jejich ovládání skrze MQTT server. Tyto informace zahrnují MQTT topic, časový limit pro automatické vypnutí zařízení, identifikátor zařízení na MQTT serveru a bitovou hodnotu určující vyřazení zařízení z optimalizačních procesů.

• *Shellys*(Id, MqttServerId, Name, Topic, MqttId, ToggleAfter, ShellyId, Adjustable, InputPower, Exclude)

*ShellyTemperatureAddOns* a *ShellyTemperatureAddOnTemperatures* dokumentují teplotní rozšíření Shelly. První jmenovaná tabulka zaznamenává identifikátory teplotních měřičů, což usnadňuje jejich identifikaci v komunikaci s MQTT serverem. Druhá tabulka zachycuje teplotní data přijatá z MQTT serveru, která poskytují aktuální hodnoty z teplotních senzorů připojených k Shelly. Struktura těchto tabulek je následující:

- *ShellyTemperatureAddOns*(Id, ShellyId, Name, AddOnId)
- *ShellyTemperatureAddOnTemperatures*(Id, ShellyTemperatureAddOnId, tC, tF, Timestamp)

## <span id="page-31-0"></span>**5.1.5 Data ze střídače FVE**

Příchozí data ze střídače FVE jsou rozdělena do dvou tabulek, které jsou na diagramu označeny žlutým obdélníkem. Tyto hodnoty jsou klíčové, neboť představují standard pro tuto práci, extrahovaný z Modbus protokolu střídače FVE (viz [4.1.2\)](#page-22-3). Tabulky a jejich atributy jsou popsány níže:

- *ElectricityStatsActual*(Id, Timestamp, HouseId, PV1Power, PV2Power, InvPower, GridFrequency, EpsPower, EpsFrequency, MeterPower, LoadPower, BatteryPower, SoC)
- *ElectricityStats*(Id, Timestamp, HouseId, TotalPvEnergy, TodayPVEnergy, TotalChargeEnergy, TodayChargeEnergy, TotalDischargeEnergy, Today-DischargeEnergy, TotalFeedInEnergy, TodayFeedInEnergy, TotalConsumptionEnergy, TodayConsumptionEnergy, TotalOutputEnergy, TodayOutputEnergy, TotalInputEnergy, TodayInputEnergy, TotalLoadEnergy, TodayLoadEnergy)

Je dobré poznamenat že Modbus protokol u jednolivých výrobců není běžně přístupný pro veřejnost a veškeré informace o něm jsou u jednotlivých výrobců velmi strohé. Popisy těchto hodnot jsou vypozorované z chování a dat, která byla čtena. Je tedy možné, že některá z hodnot může mít odlišný význam.

### **Popis tabulky** *ElectricityStatsActual*

První tři atributy v tabulce *ElectricityStatsActual* jsou doplněny při přijetí zprávy prostřednictvím API. Ne všechny atributy jsou využívány při vyhodnocování, ale následující jsou klíčové a mají zásadní význam pro tuto práci:

- *PV Power* označuje produkci elektrické energie na jednotlivých fotovoltaických kabelech FVE.
- *InvPower* udává výkon střídače, kde záporná hodnota indikuje odběr energie ze sítě a nabíjení baterie, zatímco kladná hodnota naznačuje, že energie pochází z FVE nebo z baterie.
- *GridFrequency* Frekvence elektrické sítě.
- *MeterPower* zaznamenává odebíraný výkon ze sítě.
- *BatteryPower* ukazuje výkon baterie, přičemž kladná hodnota znamená odběr z baterie a záporná nabíjení baterie.
- *SoC* (State of Charge) zaznamenává stav nabití baterie.

Atribut *LoadPower* a *EpsPower* byl u obou instalací stále nulový. Význam *Load-Power* pravděpodobně bude aktuální odběr instalace. *EpsPower* (Emergency Power supply) souvisí pravděpodobně u střídačů s funkcionalitou nouzové dodávky energie. Nejspíše se jedná o výkon tohoto systému v případě krátkodobého výpadku energie.

#### **Popis tabulky** *ElectricityStats*

Stejně jako u předchozí tabulky, i u *ElectricityStats* jsou první tři atributy doplňovány až po přijetí v API aplikace. Zbývající hodnoty lze rozdělit do dvou skupin: denní (Today) a celkové (Total). Denní hodnoty reprezentují údaje od posledního resetu střídače, což typicky nastává o půlnoci, zatímco celkové hodnoty zobrazují data od spuštění střídače, tedy za celou dobu jeho provozu.

Rozdělení atributů je možné poznat podle prvního slova v názvu atributu:

- *PvEnergy* vyrobená energie pomocí FVE.
- *ChargeEnergy* energie uložená do baterie.
- *DischargeEnergy* energie odebraná z baterie.
- *FeedInEnergy* energie dodaná do sítě.
- *ConsumptionEnergy* energie odebraná střídačem.
- *OutputEnergy* množství energie dodávané střídačem.
- *LoadEnergy* energie spotřebovaná v objektu.

Atribut *InputEnergy* je u obou instalací konstantně nulový, což znamená, že jeho význam není z aktuálních dat jasný.

### <span id="page-32-0"></span>**5.1.6 Informace o FVE**

Tabulky s informacemi o FVE jsou na diagramu označeny zeleným obdélníkem. Pro kvalitní předpověď výroby FVE je nezbytné disponovat co nejvíce informacemi. Tabulka *PhotovoltaicPlants* uchovává všechny klíčové údaje, včetně polohy (souřadnice), výkonu, sklonu panelů a orientace podle světových stran. Detaily atributů tabulky *PhotovoltaicPlants* jsou následující:

• *PhotovoltaicPlants*(Id, Name, HouseId, Latitude, Longitude, Tilt, Performance, Orientation)

Druhá tabulka, *PhotovoltaicPlantEnlightens*, zaznamenává předpovědi osvitu pro danou FVE. Data jsou granulovaná po hodinách, což odpovídá běžné granularitě meteorologických předpovědí a spotových cen. Struktura atributů tabulky *PhotovoltaicPlantEnlightens* je následující:

• *PhotovoltaicPlantEnlightens*(Id, PhotovoltaicPlantId, Date, 0, 1, 2, 3, 4, 5, 6, 7, 8, 9, 10, 11, 12, 13, 14, 15, 16, 17, 18, 19, 20, 21, 22, 23)

## <span id="page-33-0"></span>**5.1.7 Ceny elektřiny**

Tabulka obsahující ceny elektřiny je na diagramu označena oranžovým obdélníkem. Tato tabulka zahrnuje datum a hodinové ceny elektřiny, které odpovídají granularitě spotového trhu s elektřinou, kde je také cenová granularita stanovena po hodinách (viz [2](#page-16-0)). Přesná struktura tabulky je následující:

• *ElectricityPrices*(Id, Date, 0, 1, 2, 3, 4, 5, 6, 7, 8, 9, 10, 11, 12, 13, 14, 15, 16, 17, 18, 19, 20, 21, 22, 23)

# <span id="page-33-1"></span>**5.2 Webová aplikace**

Pro snadnější nastavování všech potřebných hodnot k optimalizaci a vizualizaci dat byla vyvinuta webová aplikace. K vývoji byla zvolena platforma .NET, konkrétně její nejnovější verze 8, která byla představena na konci roku 2023. Tato verze je typu LTS (Long Term Support), což znamená, že je podporována dlouhodobě. [\[20\]](#page-52-7)

Jako framework byl zvolen ASP .NET Core, přičemž architektura aplikace byla postavena na konceptu MVC (Model-View-Controller). Tento koncept byl zvolen pro praktičnost při vývoji a pro jeho dostatečné možnosti vzhledem k požadavkům projektu.

Pro celý vývoj aplikace bylo využito vývojového prostředí Visual Studio 2022 ve verzi Community.

### <span id="page-33-2"></span>**5.2.1 Struktura projektu**

Projekt dodržuje standardní strukturu, která je běžná pro projekty v ASP.NET. Je rozdělen do hlavních složek: Controllers, Models, Views, Data a Extensions.

- **Controllers**: Tato složka obsahuje všechny controllery, včetně těch, které zajišťují API funkcionalitu.
- **Models**: Zde se nachází vygenerované modely, rozšíření stávajících tříd, nebo pomocné atributy.
- **Views**: Obsahuje .cshtml soubory, které obsahují HTML dokumenty.
- **Data**: Zahrnuje vygenerovaný databázový kontext.
- **Extensions**: Složka pro další rozšiřující funkcionality.

Tato struktura usnadňuje organizaci kódu a podporuje modulární vývoj aplikace.

## <span id="page-34-1"></span>**My Houses**

**Create New** 

| <b>Z</b> 1 = <u>M</u> Instalace A<br>$\boxed{\mathbf{Z}}$ $\boxed{\mathbf{i}}$ Regulus |                         |      |                                                                |           |                  |                |                                         |           |                     |  |  |
|----------------------------------------------------------------------------------------|-------------------------|------|----------------------------------------------------------------|-----------|------------------|----------------|-----------------------------------------|-----------|---------------------|--|--|
|                                                                                        |                         |      |                                                                |           |                  |                |                                         |           |                     |  |  |
|                                                                                        | $\Box$ Heated zones     |      |                                                                |           |                  |                |                                         |           |                     |  |  |
|                                                                                        | Name                    | URL  | Set code                                                       |           | Get code         |                | Pref. temp. PV diff.                    |           | Spot diff. Exclude  |  |  |
|                                                                                        |                         |      | ■ Podlahovka ZO_Z1.XML __R15116_REAL_.1f __R128148_REAL_.1f 21 |           |                  |                |                                         |           | 20.5-21.5 20.6-21.4 |  |  |
|                                                                                        | $\boxtimes$ m Radiátory |      | ZO Z2.XML R18008 REAL .1f R128170 REAL .1f 21                  |           |                  |                |                                         |           | 20.5-21.5 20.6-21.4 |  |  |
| $\Box$ Accumulation zones                                                              |                         |      |                                                                |           |                  |                |                                         |           |                     |  |  |
|                                                                                        | Name                    | URL  | Set code                                                       |           | Get code         |                | Pref. temp. PV diff. Spot diff. Exclude |           |                     |  |  |
| 区面                                                                                     |                         |      | Zóna AKU ZO_AKU.XML __R17961_USINT_u                           |           | __R8275_REAL_.1f |                | 50                                      | $42 - 58$ | $46 - 54$           |  |  |
| $\Box$ Warm water                                                                      |                         |      |                                                                |           |                  |                |                                         |           |                     |  |  |
|                                                                                        | Name                    | URL  | Set code                                                       |           | Get code         |                | Pref. temp. PV diff. Spot diff. Exclude |           |                     |  |  |
| 乙亩                                                                                     |                         |      | Teplá voda TV_TC.XML __R22600_REAL_.0f __R8327_REAL_.1f        |           |                  |                | 55                                      | $45 - 58$ | $52 - 58$           |  |  |
|                                                                                        |                         |      |                                                                |           |                  |                |                                         |           |                     |  |  |
|                                                                                        | Photovoltaic plant      |      |                                                                |           |                  |                |                                         |           |                     |  |  |
|                                                                                        |                         | Name | Latitude                                                       | Longitude | Tilt.            |                | Performance                             |           | Orientation         |  |  |
| ■凶凶                                                                                    | <b>FVE</b>              |      |                                                                |           | 5                | $\overline{7}$ |                                         |           | South               |  |  |
|                                                                                        |                         |      |                                                                |           |                  |                |                                         |           |                     |  |  |
|                                                                                        |                         |      |                                                                |           |                  |                |                                         |           |                     |  |  |
| $\Box$ Mqtt Server                                                                     |                         |      |                                                                |           |                  |                |                                         |           |                     |  |  |

Obrázek 5.2: Snímek obrazovky základní obrazovky webové aplikace

#### **Entity Framework Core**

Pro práci s databází byl zvolen Entity Framework Core. Tento framework umožňuje generovat objektové kopie databázových tabulek a context, který usnadňuje přístup k databázi. Context také zajišťuje správu připojení k databázi. Všechny použité balíčky Entity Frameworku byly ve verzi 5 nebo vyšší. Mezi tyto balíčky patří: *Microsoft.EntityFrameworkCore*, *Microsoft.EntityFrameworkCore.Design*, *Microsoft.EntityFrameworkCore.SqlServer*, a *Microsoft.EntityFrameworkCore.Tools*.

### <span id="page-34-0"></span>**5.2.2 Uživatelské rozhraní**

Název aplikace, ECMAN (Electricity Management), je zkratkou dvou anglických slov. Pro základní designové prvky byl zvolen Bootstrap ve verzi 5.2, a jako doplňkový designový prvek byla použita knihovna Bootstrap Icons.

Na obrázku [5.2](#page-34-1) je vidět snímek obrazovky se základní obrazovkou uživatele, která se zobrazí po přihlášení. Osobní údaje uživatele byly začerněny. Tato obrazovka obsahuje soupis všech zařízení přidaných do databáze pro daný objekt. Jak je vidět, jedná se o instalaci A s Regulus systémem (viz [4.2](#page-23-1)). Uživatel má možnost přidávat, editovat či mazat jednotlivé prvky. Při těchto akcích je vždy přesměrován na další stránku, kde může operace dokončit. Ovládací prvky jsou řešeny pomocí ikon, a aplikace také obsahuje zjednodušenou správu uživatelů.

#### **Vizualizace dat**

Pro zobrazení většiny dat v aplikaci byla zvolena knihovna Chart.js. Tato vizualizace je klíčová, protože umožňuje sledovat chování domu v reakci na změny, jako je například zvýšení teploty v objektu.

<span id="page-35-1"></span>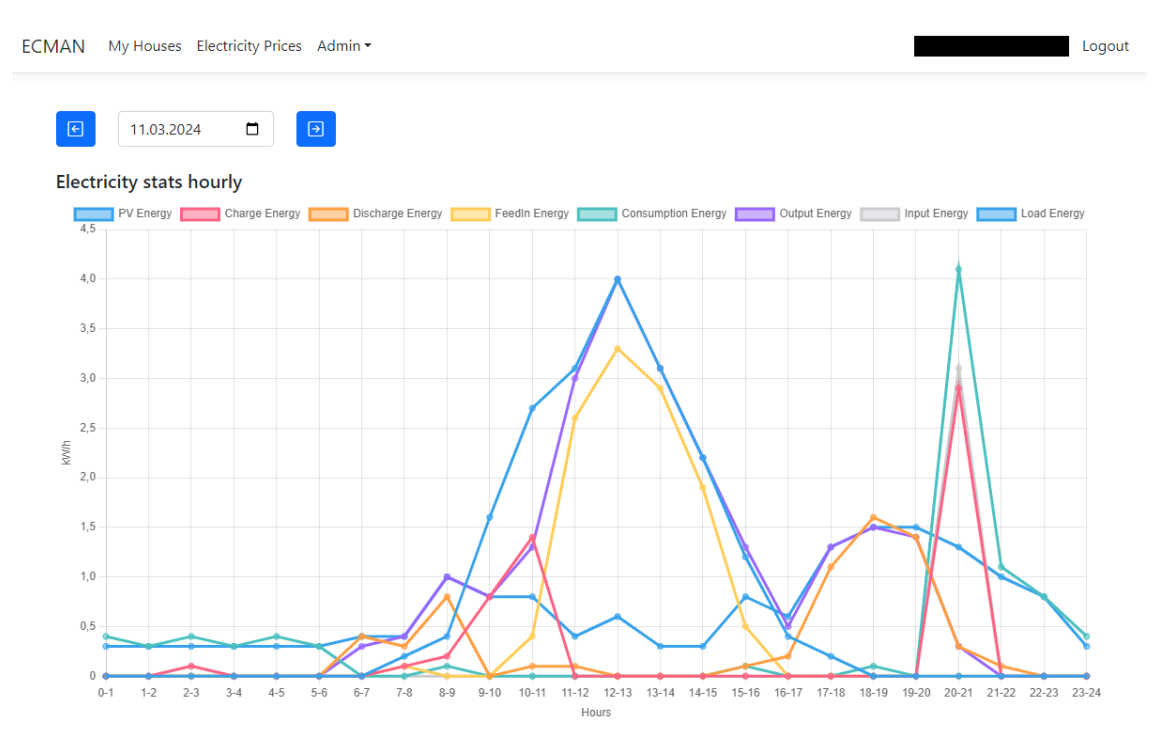

Obrázek 5.3: Snímek obrazovky vizualizace dat ve webové aplikaci

Takto jsou vizualizována prakticky všechna data v rámci aplikace. Příkladem je obrázek [5.3,](#page-35-1) který zobrazuje reálná data z instalace A. Tyto data pochází ze střídače, jak je detailně popsáno v [5.1.5.](#page-31-0)

# <span id="page-35-0"></span>**5.3 API**

Pro správné fungování celého systému bylo klíčové vytvořit API, které slouží jako centrální bod pro komunikaci. API je určeno pro odesílání dat ze střídače, která jsou následně ukládána, a také pro získávání dotazů od lokálně zavedených zařízení, která následně umožňují jejich řízení.

API komunikuje s externími entitami pomocí formátu JSON, což je standardně používaný formát pro výměnu dat. Vzhledem k tomu, že s API komunikují i technicky jednoduchá zařízení, bylo rozhodnuto, že identifikace jednotlivých domů v systému bude probíhat pomocí GUID (viz [5.1.2](#page-27-3)). Tento způsob identifikace zjednodušuje integraci různých zařízení a zajišťuje bezpečnost při komunikaci.

### <span id="page-36-0"></span>**5.3.1 API pro data ze střídače**

Data ze střídače byla poskytnuta vedoucím práce. Bylo nezbytné dohodnout se na formátu odesílaných dat, aby byla zajištěna kompatibilita a splnění všech požadavků projektu. Struktura dat byla stanovena ve spolupráci se zadavatelem, což zajistilo, že jsou odesílána všechna potřebná data pro práci. Kromě nezbytných dat se odesílají i dodatečná data, která nejsou v současnosti vyžadována, ale jejich zahrnutí umožňuje potenciální rozšíření aplikace v budoucnu. Komunikace s API probíhá pomocí HTTP metody POST.

### **Aktuální data z střídače**

Aktuální data ze střídače odpovídají struktuře databázové tabulky, jak je popsáno v [5.1.5.](#page-31-0) Tato data jsou posílána do aplikace každých přibližně 30 sekund. Časování odesílání těchto dat není přesné, protože je zajišťováno zařízením Raspberry Pi Pico, které má omezený výpočetní výkon. Níže je příklad přijatých dat pro instalaci A:

```
{
  "GUID": "8B12DFE1-6E3B-46E8-AF38-E1C0E73C2558",
  "PV1Power": 1572.0,
  "PV2Power": 0.0,
  "InvPower": 1952.0,
  "GridFrequency": 49.98,
  "EpsPower": 0.0,
  "EpsFrequency": 0.0,
  "MeterPower": -37.0,
  "LoadPower": 0.0,
  "BatteryPower": 418.0,
  "SoC": 89.0
}
```
#### **Denní a celková data ze střídače**

Denní a celková data rovněž odpovídají struktuře databázové tabulky, která byla popsána dříve. Tato data jsou posílána v delších časových intervalech, přibližně každé dvě až tři minuty. Data jsou odesílána stejným zařízením, které zajišťuje odesílání aktuálních hodnot. Níže je příklad přijatých dat pro instalaci A:

```
{
  "GUID": "8B12DFE1-6E3B-46E8-AF38-E1C0E73C2558",
```

```
"TotalPVenergy": 5746.2,
"TodayPVenergy": 10.7,
"TotalChargeEnergy": 2298.5,
"TodayChargeEnergy": 4.9,
"TotalDischargeEnergy": 2315.2,
"TodayDischargeEnergy": 9.6,
"TotalFeedInEnergy": 2542.1,
"TodayFeedInEnergy": 0.5,
"TotalConsumptionEnergy": 2472.5,
"TodayConsumptionEnergy": 2.7,
"TotalOutputEnergy": 6347.2,
"TodayOutputEnergy": 15.2,
"TotalInputEnergy": 993.8,
"TodayInputEnergy": 0.3,
"TotalLoadEnergy": 5206.5,
"TodayLoadEnergy": 16.9
```
#### **Data ze střídače druhá – druhá verze**

}

Pro pana Pavla Filjače, který se ve své závěrečné práci zaměřuje na čtení hodnot ze střídačů, byla vyvinuta speciální metoda pro příjem dat. Data jsou odesílána z PLC značky Tecomat, které se potýká s omezením na maximální délku vytvořeného řetězce. Z tohoto důvodu nevejde se celý JSON s daty do tohoto limitu. Byly proto vytvořeny dvě modifikované metody, které mají stejný účel: ukládat data ze střídače.

Hlavní rozdíl spočívá v tom, že JSON nyní obsahuje dvě další položky, Date a Time, které označují datum a čas odeslání záznamu. Na serveru je po přijetí zkontrolováno, zda pro daný objekt s uvedeným datem a časem již záznam existuje. Pokud existuje, pouze se jednotlivé parametry aktualizují. Tímto způsobem je možné odesílat více dat během jednotlivých dotazů, jelikož povinné parametry zůstávají pouze Date, Time a GUID.

### <span id="page-37-0"></span>**5.3.2 API pro komunikaci s Home Assistant doplňky**

API webové aplikace zahrnuje tři metody navržené pro komunikaci s doplňky Home Assistant OS. Tyto metody byly speciálně vytvořeny pro ovládání systému Regulus v rámci instalace A. API je navrženo tak, aby mohlo efektivně interagovat se všemi zavedenými Regulus objekty. Případná implementace dalších Regulus objektů by probíhala podle stejného schématu jako u stávajících, což zjednodušuje možné rozšíření systému v budoucnu.

I přesto, že v práci jsou primárně odesílány pouze teplotní hodnoty, struktura JSON je navržena univerzálně a umožňuje sledování různých typů hodnot. Tento přístup je obzvláště užitečný v instalacích, kde systém Regulus spravuje více objektů a je schopen řídit různorodá zařízení. Tato flexibilita značně zvyšuje adaptabilitu systému na různé typy aplikací.

### **Získání hodnot pro nastavení**

Tato první GET metoda byla vytvořena speciálně pro doplněk RegulusDataSetter (viz [6.1.1\)](#page-48-1), aby umožnila nastavování požadovaných hodnot v systému Regulus. Metoda vyžaduje dva parametry: GUID objektu a čas (například 15:10), ve kterém se mají hodnoty nastavit. Jako odpověď vrací JSON pole objektů, z nichž každý obsahuje dva atributy: url a body. Atribut url obsahuje URL adresu systému Regulus v lokální síti, zatímco body obsahuje hodnoty, které se mají nastavit v zadaném čase. Metoda vrací pouze ty Regulus objekty, u kterých není atribut Exclude nastaven na true. Níže je příklad odpovědi, kterou metoda vrací při správném dotazu:

```
\overline{L}{
    "url": "http://192.168.xxx.xxx/ZO_Z1.XML",
    "body": " R15116 REAL .1f=19.7&"
  },
  {
    "url": "http://192.168.xxx.xxx/ZO_Z2.XML",
    "body": " R18008 REAL .1f=20.9&"
  }
]
```
### **Získání Regulus kódů pro odeslání aktuálních hodnot**

Tato GET metoda poskytuje obdobnou datovou strukturu jako předchozí metoda, avšak místo atributu body obsahuje atribut code. Atribut code obsahuje kód z XML dokumentu, pod kterým je uložena hodnota daného objektu v systému Regulus. Tato metoda je primárně dotazována doplňkem RegulusDataReader. Níže je uveden příklad reálné odpovědi této metody:

```
\Gamma{
    "url": "http://192.168.xxx.xxx/Z0_Z1.XML".
    "code": "__R128148_REAL_.1f"
  },
  {
    "url": "http://192.168.xxx.xxx/ZO_Z2.XML",
    "code": "__R128170_REAL_.1f"
  }
]
```
### **Aktualizace hodnot Regulus objektů**

Tato POST metoda umožňuje aktualizovat hodnoty v systému Regulus a je přímým navazováním na předchozí metodu GET. Pro úspěšné přijetí požadavku je klíčové poskytnout správné atributy v těle zprávy. Atribut guid obsahuje GUID identifikující objekt, code značí kód, pod kterým byla hodnota původně získána, a value představuje číselnou hodnotu, která byla vyčtena ze systému Regulus. Následuje příklad těla požadavku, který ilustruje strukturu dat očekávaných touto metodou:

```
{
  "guid": "8B12DFE1-6E3B-46E8-AF38-E1C0E73C2558",
  "code": " R128148 REAL .1f",
  "value": 20.9
}
```
# <span id="page-39-0"></span>**5.4 CRON úkoly**

Pro efektivní plánování spotřeby energie je možné vykonávat určité činnosti opakovaně v definovaných intervalech. K tomuto účelu byly vytvořeny úkoly v samostatné konzolové aplikaci, která je napsaná v jazyce C# verze 12, kompatibilní s .NET 8. Pro plánování úkolů byla využita knihovna Quartz ve verzi 3.8. Tato konzolová aplikace má stejně jako webová aplikace přístup k databázi, přičemž interakce s databází je zprostředkována pomocí Entity Frameworku.

### <span id="page-39-1"></span>**5.4.1 Stahování cen energií**

Tento úkol je naplánován na každý den ve 14:00, kdy aplikace pokusí stáhnout spotové ceny elektřiny pro následující den. Jak je zmíněno v kapitole [2,](#page-16-0) ceny pro další den se stanovují po 12. hodině, ale na stránkách Operátora trhu s elektřinou (OTE) jsou tyto ceny publikovány s určitým zpožděním. Proto byl čas prvního pokusu o stažení stanoven na 14:00. Pokud se ceny nepodaří stáhnout, následující pokus se provádí každých 10 sekund, dokud stahování není úspěšné.

Vzhledem k tomu, že stránky OTE neobsahují veřejné API pro jednoduché stahování cen v strojově čitelném formátu, bylo nutné vytvořit proces, který analyzuje HTML dokument stránky a extrahuje z něj potřebné hodnoty. Tyto hodnoty jsou poté uloženy do tabulky v databázi (viz [5.1.7\)](#page-33-0).

### <span id="page-39-2"></span>**5.4.2 Stahování předpovědi výroby FVE**

Úkol pro stahování předpovědí výroby z FVE je naplánován na periodické spouštění každé čtyři hodiny (v 0:00, 4:00, 8:00 atd.). Výběr vhodné služby pro získání předpovědí byl klíčovým krokem.

Původně byla zvolena služba PV Forecast, vyvinutá ve spolupráci s Českým vysokým učením technickým v Praze. Tato služba však nebyla dostupná, a to ani po pokusech o kontaktování prostřednictvím emailu.[[21\]](#page-52-8)

Jako alternativa byla zvolena služba od české firmy Meteosource. Tato služba, která je v současnosti ve fázi vývoje, nabízí demonstrační přehledy na svém webu. Z elektronické komunikace vyplynulo, že se jedná o budoucí komerční produkt, který však dosud nemá k dispozici API. V důsledku toho bylo nutné analyzovat HTML stránku, aby bylo možné z ní strojově extrahovat potřebné informace.

Meteosource uvádí, že jejich předpovědi se opírají o data týkající se slunečního záření, oblačnosti, teploty a dalších meteorologických veličin. Předpovědní model kombinuje výstupy z více meteorologických modelů a upravuje je pro dosažení co nejvyšší přesnosti. Pro ještě vyšší nároky na přesnost je možné nechat si vyvinout individuální model. [\[22](#page-52-9)]

Další služby, jako například Forecast.Solar, byly také zvažovány, avšak tyto alternativy často vyžadovaly platby nebo měly omezení, jako je maximální počet dotazů z jedné IP adresy.

#### **Periodický úkol**

Jak již bylo zmíněno, tento úkol se opakuje každé 4 hodiny a je určen ke stahování předpovědí pro jednotlivé FVE uložené v databázi. Periodicita úkolu byla zvolena proto, že předpovědi výroby se během dne upřesňují, a je tedy žádoucí předpovědi pravidelně aktualizovat.

Úkol, pokud je spuštěn před 19:00, stahuje předpovědi pro aktuální den. Po 19:00 se již zaměřuje na předpověď pro následující den. Proces zahrnuje postupné procházení všech FVE záznamů v databázi, pro každou se aktualizuje existující předpověď nebo se vytvoří nová.

Po stažení všech předpovědí se automaticky spustí úkol sestavení rozvrhů, který má zásadní vliv na optimalizaci a efektivitu rozvrhů pro další provoz.

### <span id="page-40-0"></span>**5.4.3 Sestavení rozvrhů pro Regulus objekty**

Sestavení rozvrhů je realizováno prostřednictvím opakujícího se úkolu, který je naplánován každý den na 20:00. Tento úkol je záložním opatřením pro situace, kdy by mohlo dojít k chybám v procesu aktualizace předpovědi osvitu. V takovém případě úkol zaručuje, že plán bude sestaven i bez nově aktualizované předpovědi.

Denní rozvrhy jsou sestavovány pro všechny Regulus objekty, což zahrnuje akumulační zóny, topné zóny a zóny teplé užitkové vody. Pokud objekt odebírá elektřinu za spotové ceny, rozvrh se přizpůsobuje podle aktuálních burzovních cen elektřiny.

Proces sestavení rozvrhů se skládá z několika fází:

- Optimalizace podle osvitu slunce: Tato část algoritmu přihlíží k předpovědi slunečního záření.
- Optimalizace podle spotových cen: V této fázi se rozvrhy upravují na základě cen elektřiny z burzy.
- Optimalizace podle předchozího rozvrhu: V tomto kroku se zohledňují údaje z minulých rozvrhů pro dosažení co nejlepší kontinuity a efektivity.

Každý objekt v systému Regulus je zpracováván stejnou metodikou, ale s odlišnými vstupními parametry pro každou zónu.

#### **Optimalizace podle osvitu FVE**

Optimalizace podle osvitu zohledňuje, zda má na základě předpovědi smysl provádět úpravy. Klíčovým kritériem je, že FVE musí během jakýchkoli tří po sobě jdoucích hodin vyrobit minimálně 1 kWh. Pokud tento prahový limit není dosažen, pro celý den se nastaví preferovaná teplota, která nepodléhá dalším změnám.

Je-li podmínka splněna, nastavuje se pro různé objekty postupně rostoucí teplota podle nastavených parametrů, aby došlo k maximálnímu využití vyrobené energie. Příklad takového rozvrhu lze vidět na obrázku [5.4.](#page-41-0)

<span id="page-41-0"></span>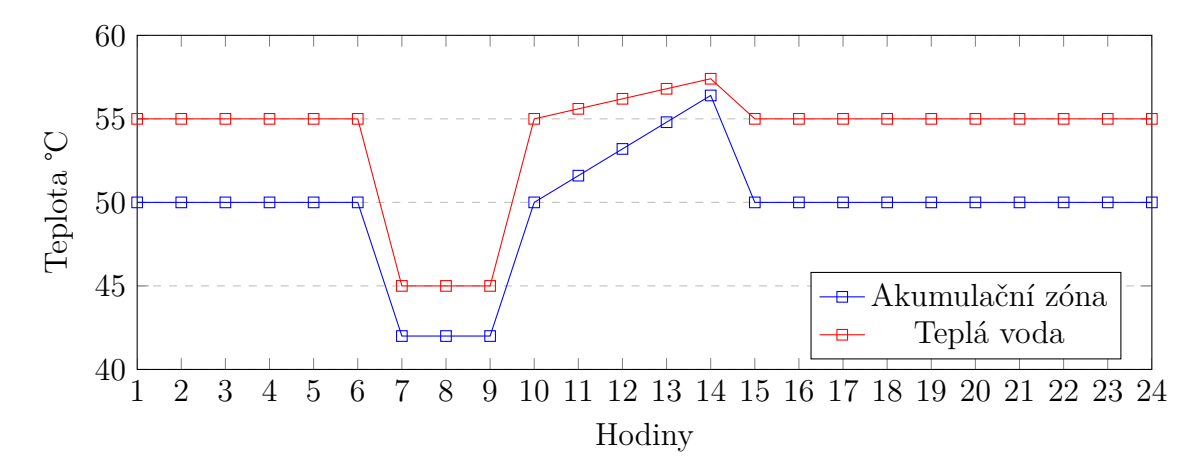

Obrázek 5.4: Graf sestaveného rozvrhu bez spotových cen

Jak obrázek ukazuje, tři hodiny před očekávaným maximem výroby energie se teplota sníží na minimální povolenou úroveň. Tento krok má za cíl snížit či úplně zastavit provoz tepelného čerpadla. Během periody maximálního osvitu pak dochází k postupnému navyšování teploty až na maximální povolenou úroveň. Mimo období osvitu, pokud není pro objekt specifikován odběr elektřiny za spotové ceny, se udržuje komfortní teplota.

Pro realizaci této optimalizace je nezbytné nastavit konkrétní parametry: preferovanou teplotu, minimální a maximální teplotu pro optimalizaci v závislosti na výrobě FVE. Tyto parametry jsou definovány v datové struktuře viz [5.1.3.](#page-28-0) Pro akumulační nádrž byly například nastaveny parametry 50°C jako preferovaná teplota, 42°C jako minimální a 58°C jako maximální teplota; pro teplou užitkovou vodu byly nastaveny hodnoty 55°C, 45°C a 58°C.

#### **Optimalizace podle spotových cen**

Optimalizace podle spotových cen se aktivuje volitelně a zaměřuje se na časy, kdy FVE nevyrábí elektrickou energii a těsně před její produkcí, kdy jsou teploty sníženy. Mimo tyto periody se provádí optimalizace teploty dle aktuálních spotových cen elektrické energie.

Na obrázku [5.5](#page-42-0) je znázorněn stejný den jako v případě bez zapnuté optimalizace, ale s aktivní optimalizací spotových cen. Z obrázku je patrné, že v časech s optimalizací podle osvitu FVE nedošlo k zásahu. Zvolené parametry pro optimalizaci FVE

<span id="page-42-0"></span>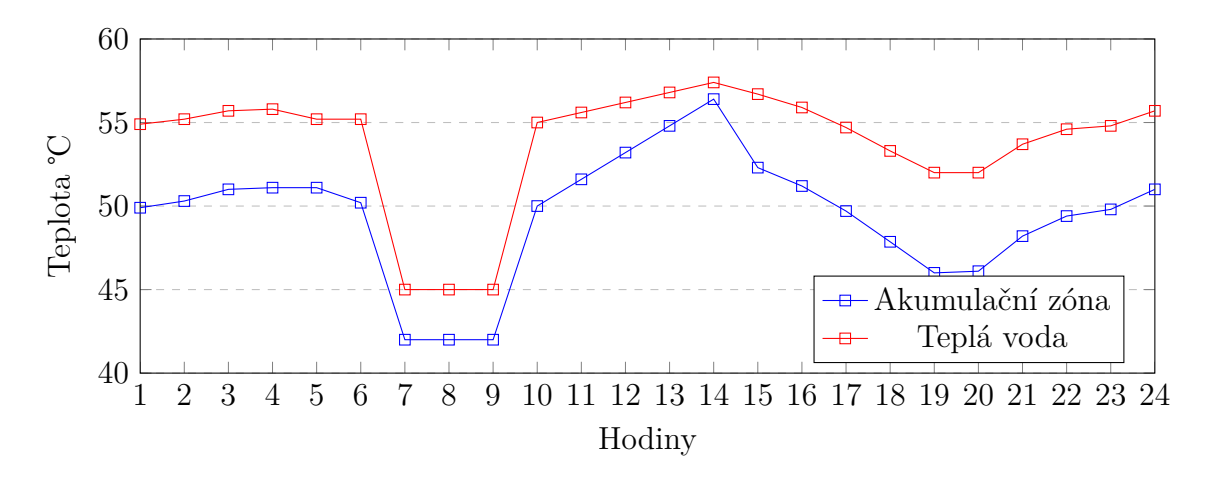

Obrázek 5.5: Graf sestaveného rozvrhu se spotovými cenami

byly zachovány stejné jako v předchozím příkladu. Pro optimalizaci podle spotových cen byly stanoveny teplotní limity 46°C jako minimální a 54°C jako maximální pro akumulační nádrž, a 52°C jako minimální a 58°C jako maximální pro teplou vodu.

Pro implementaci této optimalizace se nejprve vypočítá medián z hodinových cen elektrické energie na daný den, jakož i jejich maximální a minimální hodnoty. Na základě těchto údajů se následně pro každou hodinu určuje teplota dle předem stanoveného diagramu (viz obrázek [5.6\)](#page-42-1). Výsledek tohoto výpočtu určuje teplotu, která by měla být v danou hodinu nastavena.

<span id="page-42-1"></span>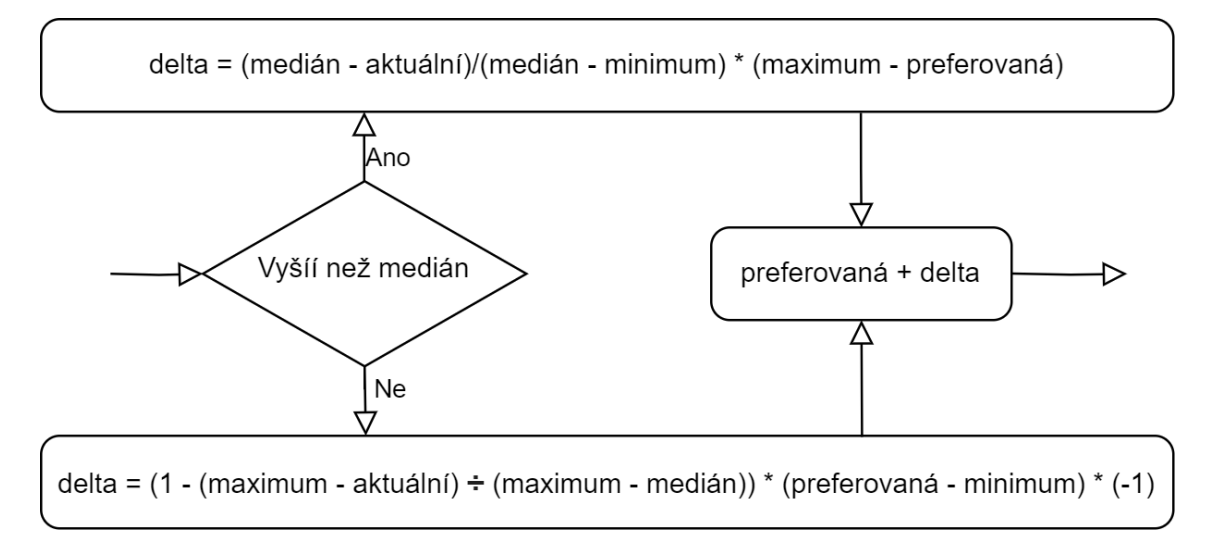

Obrázek 5.6: Diagram výpočtu teploty podle spotových cen

#### **Noční optimalizace**

Noční optimalizace slouží ke zmírnění přechodu mezi jednotlivými rozvrhy a provádí se během prvních dvou hodin nového rozvrhu. Tato fáze optimalizace následuje po všech předchozích.

Optimalizace se uskuteční pouze v případě, že pro daný objekt Regulus existuje předchozí rozvrh. Pokud takový rozvrh není dostupný, je tato fáze optimalizace přeskočena. V případě, že předchozí plán existuje, prověří se rozdíl mezi poslední hodnotou předchozího rozvrhu a první hodnotou nového rozvrhu. Tento rozdíl by měl být menší než specifická konstanta, která se liší pro každý typ objektu Regulus.

Pokud rozdíl splňuje stanovenou podmínku, pro první hodinu nového plánu se nastaví hodnota odpovídající poslední hodnotě předchozího rozvrhu s připočteným rozdílem (může být kladný i záporný). Dále, pokud se první a druhá hodnota nového plánu liší o více než danou konstantu, přičte se k druhé hodnotě tento rozdíl, aby se zajistila plynulost přechodu.

Tento postup umožňuje efektivněji využívat energetické zdroje a zároveň zajišťuje, že změny v teplotních nastaveních nejsou pro obyvatele domácnosti příliš náhlé nebo nepříjemné.

#### **Periodický úkol**

Tento úkol se spouští automaticky a jeho hlavní funkcí je kontrola existence stávajícího rozvrhu pro daný den. V případě, že rozvrh již existuje, starý rozvrh je smazán a úkol spustí postupně všechny plánované optimalizace pro nové nastavení.

Čas spuštění úkolu hraje klíčovou roli ve stanovení, pro který den se rozvrh sestavuje. Pokud je úkol spuštěn po 19:00, pak je sestavován rozvrh pro následující den. V opačném případě se rozvrh sestavuje pro aktuální den.

#### <span id="page-43-0"></span>**5.4.4 Získávání teplot ze zařízení Shelly**

Na rozdíl od jiných úkolů, tento běží kontinuálně, neboť zařízení Shelly odesílá nové teplotní hodnoty na MQTT server ihned po jejich změně. Pro zachycení těchto zpráv je nezbytné přihlásit se k odběru odpovídajícího topicu (témata). Vzhledem k tomu, že program občas ztrácí spojení s poskytnutým serverem, byl tento problém řešen periodickým obnovováním spojení každou hodinu – tím se uzavírá stávající spojení a navazuje nové. Důvod ztráty připojení se nepodařil v průběhu práce odhalit.

Úkol začíná výběrem všech MQTT serverů z databáze, které mají přiřazené alespoň jedno zařízení Shelly s teplotním doplňkem. Pro každý takový server se vytvoří samostatné vlákno, ve kterém se inicializuje spojení a nastaví odběr pro témata spojená s jednotlivými teplotními doplňky. Každý teplotní doplněk má přiděleno unikátní ID, a pro jeho odběr je nutné sledovat téma ve formátu shellyplus1pm-xxxxx/status/temperature/addon\_id, což vychází z dokumentace Shelly.

Přijaté zprávy jsou zpracovávány podle následujícího formátu, který odpovídá struktuře databáze:

{"id": 102,"tC":44.1, "tF":111.4}

Zprávy se ukládají do databáze, pokud se hodnoty teploty liší od předchozího záznamu. Tímto způsobem se eliminuje ukládání redundantních dat, což šetří databázový prostor a zjednodušuje analýzu dat.

### <span id="page-44-0"></span>**5.4.5 Spínání zařízení Shelly**

Úkol pro spínání zařízení Shelly se automaticky spouští každých 5 minut. Tento interval byl zvolen kvůli občasným problémům se stálým připojením k MQTT serveru. Úkol začíná výběrem všech MQTT serverů z databáze, které mají aktivní zařízení Shelly (s atributem *Exclude* nastaveným na false).

Pro každé takové zařízení se vytvoří nové vlákno, které zahajuje spojení s příslušným serverem. Jednotlivá vlákna zasílají příkazy na server, aby se zařízení Shelly vypnulo nebo zapnulo, a poté se přihlásí k odběru tématu shellyplus1pm-xxxxx/status/#, které zahrnuje všechny statusové informace od Shelly. Toto umožňuje ověřit, zda došlo k úspěšné změně stavu spínače.

Pokud stav spínače neodpovídá zadané hodnotě, vlákno se pokusí odeslat příkaz znovu. Pokud se správný stav nepodaří nastavit do 15 vteřin, spojení s serverem se ukončí a vlákno se zavře. Toto opakování zajišťuje, že zařízení Shelly reaguje podle očekávání i v případě dočasných komunikačních problémů.

Příklad JSON zprávy pro sepnutí zařízení Shelly:

```
{"id": 0, "src": "ECMAN", "method": "Switch.Set", "params":
{"id": 0, "on": true, "toggle_after": 900}}
```
## <span id="page-44-1"></span>**5.5 Azure**

Webová aplikace obsahuje API, které musí být přístupné, a proto bylo nezbytné aplikaci nasadit na veřejný server. Databáze aplikace také musí být dostupná online, aby bylo možné do ní ukládat data. Microsoft Azure byl zvolen jako hostitelská platforma z důvodu své široké škály možností nastavení a podpory technologií Microsoft, které byly využity při implementaci většiny komponent systému. Konkrétně se jedná o hostování webové aplikace a databázového serveru.

Volba Azure byla také podpořena možností registrace veřejné subdomény. Komunikace mezi webovou aplikací a databází je zabezpečena prostřednictvím privátní sítě v Azure, což zajišťuje vysokou úroveň bezpečnosti. Dále pro zvýšení bezpečnosti bylo využito protokolu HTTPS. Tento protokol zaručuje šifrování dat přenášených mezi klientem a serverem a také mezi samotnými serverovými komponentami.

### <span id="page-44-2"></span>**5.5.1 Hostování webové aplikace**

Pro hostování aplikace byl zvolen základní tarifní program, aby se minimalizovaly provozní náklady. Přestože webová aplikace není náročná na systémové zdroje, obsahuje API, které musí být schopné rychle reagovat na příchozí požadavky. Vzhledem k tomu, že aplikace přijímá data ze střídačů až ze čtyř různých instalací, objem dotazů na aplikaci dosahuje více než 800 za hodinu.

Původně byla webová aplikace hostována společně s CRON úkoly (viz [5.4\)](#page-39-0). Avšak kvůli omezením v rámci předplatného nebylo možné CRON úkoly provozovat efektivně. Azure poskytuje možnost přidávat .exe soubory jako takzvané WebJobs, které lze plánovat pomocí CRON výrazů. Nicméně, WebJob byl časem neaktivní i přes nutnost provádět pravidelné úkoly. Tento problém vedl k vytvoření samostatné konzolové aplikace speciálně pro spouštění těchto úloh.

# <span id="page-45-0"></span>**5.5.2 Hostování databáze**

Databázový server MsSQL byl pro hosting databáze zřízen v Azure. Databáze, vytvořená na tomto serveru, zpracovávala data ze více FVE, přičemž vytíženost databáze dosahovala přibližně 2 %. Vzhledem k tomu, že bylo využíváno základní předplatné, byl výkon databáze omezen. V průběhu provozu došlo k přetížení databáze v důsledku složitosti jednoho z dotazů, což vyžadovalo jeho rozdělení na několik jednodušších dotazů, zejména se to týkalo dotazů souvisejících se stahováním dat ze střídače FVE.

# <span id="page-46-0"></span>**6 Řešení řízení pro jednotlivé instalace**

Pro obě instalace byla zvolena odlišná strategie řízení. U instalace A je upřednostňováno dlouhodobější plánování, kdy aplikace sestavuje rozvrhy na den dopředu. Tyto rozvrhy jsou poté využívány pro nastavení hodnot v systému Regulus, přičemž ovládání na lokální úrovni zajišťují speciálně vytvořené doplňky pro Home Assistant OS.

Druhá instalace využívá přístup založený na aktuálních datech díky přítomnosti lehce spínatelného zařízení. Protože zde není možnost prodeje přebytků elektrické energie zpět do sítě, dochází k umělému snižování výkonu FVE, a to je značně neefektivní.

V obou případech dochází k řízení procesů na vzdálených strojích nebo přes komunikaci se serverem, což znamená, že případný výpadek internetu nebo serveru by mohl mít pro obě instalace značné důsledky. Pro obě instalace je dostupné webový rozhraní, které umožňuje vzdálené nastavování parametrů, což zvyšuje flexibilitu a umožňuje řízení i v případě, že přímý přístup do objektu není možný.

# <span id="page-46-1"></span>**6.1 Řešení instalace A**

Jak bylo zmíněno dříve, instalace A je vybavena řídicím systémem Regulus, který je základem pro řízení celého systému, včetně snahy o optimalizaci spuštění tepelného čerpadla prostřednictvím nastavení hodnot v systému Regulus. Pro ovládání tohoto systému byla do objektu instalována specifická zařízení.

První zařízení, modul pro čtení dat ze střídače, nainstaloval zadavatel práce. Toto zařízení bylo v průběhu vývoje nahrazeno alternativním řešením od pana Michala Červinky.

Druhé zařízení, Raspberry Pi 4 s operačním systémem Home Assistant OS, bylo umístěno pro zajištění komunikace s aplikačním softwarem a pro čtení či nastavování hodnot v systému Regulus. Výběr Home Assistant OS byl motivován jeho flexibilitou a možností snadného vývoje doplňků, například v programovacím jazyku Python. Tento operační systém byl zvolen také proto, že se předpokládá integrace instalace FVE s dalšími prvky chytré domácnosti, kde by Home Assistant OS mohl již být přítomen.

### <span id="page-47-0"></span>**6.1.1 Home Assistant doplňky pro Regulus**

Pro zajištění čtení a nastavování dat z Regulusu byly vyvinuty dva samostatné doplňky pro Home Assistant OS. První doplněk je určen pro čtení dat, zatímco druhý slouží k jejich nastavování. Ačkoliv by bylo možné tyto funkce integrovat do jednoho doplňku, z důvodů efektivity testování bylo rozhodnuto udržet je oddělené.

Pro autentizaci v systému Regulus byla zvolena metoda založená na ověření pomocí MAC adresy, což představuje jednu z dostupných variant přihlašování do systému Regulus. Alternativní metoda by zahrnovala použití přihlašovacího formuláře.

Oba doplňky byly implementovány v programovacím jazyce Python a jsou spuštěny jako Docker kontejnery. Jako obraz byla zvolena verze python:3.11-slim. Každý z doplňků umožňuje uživatelům nastavit jediný parametr, a sice GUID identifikátor objektu.

Instalace těchto doplňků do systému Home Assistant OS může probíhat několika způsoby. V tomto případě byl doplněk umístěn do veřejného repozitáře na GitHubu. Uživatel pak může doplněk nainstalovat zadáním URL adresy do obchodu s doplňky v rámci Home Assistant, což umožní jeho stažení a instalaci.

#### **RegulusDataReader**

Doplněk RegulusDataReader je určen pro čtení teplot z jednotlivých objektů systému Regulus. Regulus ukládá informace o objektech na specifických URL adresách, například o teplotních zónách nebo akumulační nádrži. Po dotázání na URL adresu je získána odpověď ve formátu XML, která obsahuje relevantní data. Níže je příklad odpovědi na dotaz pro akumulační nádrž na adrese http://192.168.xxx.xxx/ZO\_AKU.XML:

```
<?xml version="1.0" encoding="windows-1250" ?>
<?xml-stylesheet type="text/xsl" version="1.0" ?>
<PAGE TITLE="IR14CTC R1 1423 / ">
<ACCESS PAGE_LEVEL="0" USER_LEVEL="5" UCID="XXX" />
<INPUT NAME="__R10020.0_BOOL_i" VALUE="0" />
...
<INPUT NAME="__R17964_STRING[15]_s" VALUE="AKU" />
<INPUT NAME="__R17960.0_BOOL_i" VALUE="1" />
<INPUT NAME="__R8275_REAL_.1f" VALUE="45.0" />
<INPUT NAME="__R17961_USINT_u" VALUE="30" />
<INPUT NAME="__R17962_USINT_u" VALUE="40" />
<INPUT NAME="__R104926_REAL_.1f" VALUE="30.0" />
...
</PAGE>
```
Informace o teplotách a dalších parametrech dostupné pod specifickými kódy v odpovědích XML. Tato metoda umožňuje efektivně sledovat změny v hodnotách objektů, jako je například teplota v akumulační nádrži, která je identifikována pod kódem R8275 REAL. 1f. Díky tomu lze systematicky monitorovat teplotní změny.

Pro čtení dat je doplněk nastaven tak, aby se periodicky (každých 15 minut) dotazoval na dané URL a z přijatého XML dokumentu extrahoval relevantní teplotní data pod příslušnými kódy. Před prvním dotazem se obvykle provádí dotaz na API systému, které vrátí seznam Regulus objektů a kódy potřebné pro extrakci dat. Data se následně vyčítají a odesílají zpět do API.

Tento interval vyčítání byl zvolen jako dostatečný, jelikož informace slouží primárně pro sledování a nejsou využívány pro přímou kontrolu systému. Cílem je sledovat, zda v objektu nedochází k nežádoucímu přetápění nebo naopak podchlazení.

#### <span id="page-48-1"></span>**RegulusDataSetter**

Doplněk RegulusDataSetter slouží k nastavování hodnot v systému Regulus. Operace se provádějí pomocí dotázání na API, které poskytuje seznam objektů a hodnoty, jež mají být nastaveny (viz [5.3.2](#page-37-0)). Nastavení hodnot v Regulus probíhá odesláním POST metody s daty pro konkrétní hodnoty. Například, pro nastavení komfortní teploty v akumulační nádrži na 31 stupňů se použije URL http://192.168.xxx.xxx/ZO\_AKU.XML s datovou částí \_\_R17961\_USINT\_u=31&. Toto je analogické k tomu, jak se hodnoty nastavují přímo ve webovém rozhraní Regulusu, kde se při zadání hodnoty a jejím odeslání vytvoří stejný POST dotaz.

Tento doplněk je implementován jako periodicky spouštěný úkol s frekvencí každých 5 minut. Tento kratší interval byl zvolen pro případ výpadku internetu nebo jiné technické chyby, aby se minimalizoval čas, po který systém zůstává v nereagujícím stavu.

# <span id="page-48-0"></span>**6.2 Řešení instalace B**

Pro instalaci B bylo zvoleno odlišné řešení, které spočívá v možnosti libovolného spínání topného tělesa bez nutnosti dlouhodobějšího plánování. Tento přístup umožňuje jednodušší a flexibilnější systém řízení.

Komunikace Shelly s MQTT serverem znamená, že není nutné do objektu instalovat další zařízení, a ovládání může probíhat přímo prostřednictvím MQTT serveru. Zadavatel také nainstaloval zařízení pro čtení hodnot ze střídače, což je podobné řešení jako u instalace A.

Jelikož v této instalaci není možnost prodeje přebytků energie, aktuální data ze střídače jsou limitována. Když je baterie plně nabitá a dům nemůže spotřebovat veškerou vyrobenou energii, je výkon FVE uměle snížen. Proto je i pro tuto instalaci klíčová přesnost předpovědi výroby energie.

Bylo nutné vyvinout systém, který na základě předpovědi a aktuálních dat vyhodnocuje, zda FVE bude schopna pokrýt celkovou spotřebu domu včetně spotřeby topného tělesa. Systém tedy musí inteligentně kombinovat predikci produkce energie a aktuální energetické požadavky domácnosti.

#### **MQTT a Shelly**

Komunikaci mezi MQTT a zařízeními Shelly řídí úkoly založené na CRON (viz [5.4.4](#page-43-0) a [5.4.5\)](#page-44-0). Úkol, který získává teplotní data, poskytuje informace o vývoji teploty v akumulační nádrži, ale přímo neovlivňuje řízení vytápění. Lokálně nainstalovaný systém vytápění má vždy prioritu, což zabraňuje jakémukoliv riziku přetopení nádrže. Toto platí i v případě, že by teplota v nádrži byla příliš nízká, jelikož systém v takovém případě automaticky začne vytápět.

Druhý úkol ovládá zapnutí zařízení Shelly podle následujících podmínek:

- Poslední aktuální data ze střídače nejsou starší než 10 minut.
- Stav nabití baterie je vyšší než 80 %.
- Předpovědaný výkon FVE pro danou hodinu přesahuje průměrnou hodinovou spotřebu domácnosti plus poloviční spotřebu zapnutého zařízení Shelly.

Tento způsob řízení zajistí, že primární preference bude dána nabíjení baterie. V případě, že je baterie dostatečně nabitá, energie z přebytků FVE je využita pro temperování akumulační nádrže. Pokud výkon FVE není dostatečný, je energie čerpána z baterie, což snižuje její procentuální nabití a přiměje Shelly zařízení k vypnutí topného tělesa.

## <span id="page-49-0"></span>**6.3 Zhodnocení**

Obě řešení se od většiny produktů dostupných na trhu odlišují tím, že pro jejich běh není nutné drahé zařízení nainstalované v objektu. Celý systém, včetně části pro čtení dat ze střídače od zadavatele práce, je postaven na cenově dostupných zařízeních. Z představených projektů se toto řešení nejvíce podobá IQstat (viz [3.1\)](#page-20-1).

Další výhoda přichází v aktualizacích. Díky tomu, že hlavní část projektu je ve formě centrální aplikace, je doručení aktualizací velmi jednoduché. U lokálně nainstalovaného hardwaru se provádí aktualizace méně pohodlně, a v průběhu let může dojít k nutnosti jeho výměně za novější model. U této práce jsou lokálně nainstalovaná zařízení velmi levná a obsluhují jen velmi jednoduché operace, i kdyby tedy nastala potřeba výměny, z finančního hlediska by to byla značně levnější událost.

Nicméně, tato řešení přinášejí jistý problém spočívající v možné nedostupnosti centrální aplikace. V případě, že by centrální aplikace byla nedostupná, ať už kvůli výpadku internetu nebo hostingu, došlo by ke ztrátě komunikace a řízení systému by bylo narušeno. I přesto, že obě instalace obsahují další řídicí systémy, které by zabránily vážnějším škodám, v případě instalace A by mohlo dojít k určitému diskomfortu obyvatelů objektu. Výpadek aplikace je však méně pravděpodobný, neboť Azure nabízí vysokou úroveň dostupnosti. V případě výpadku internetu v objektu by bylo možné přidat modul, který je schopen se připojit k internetu přes mobilní síť.

# **Závěr**

V rámci této diplomové práce se podařilo vyvinout a úspěšně implementovat koncept centrální aplikace, která koordinuje řízení spotřeby energie vyrobené fotovoltaickými elektrárnami. Tento koncept byl zvolen jako odpověď na tržní podmínky, které obvykle vyžadují po uživatelích nákup drahých zařízení pro řízení energetických systémů. Centrální aplikace, vyvinutá v nejnovějších technologiích, přináší odlišné řešení, které umožňuje efektivní řízení energetických procesů napříč různými objekty bez nutnosti dalších velkých investic.

Pro první instalaci byl vytvořen systém, který na základě předpovědi počasí a znalosti o spotřebě je schopen navrhovat možnosti efektivnějšího využití přebytků z fotovoltaické elektrárny. Zde byl zvolen koncept plánování využití energie na den dopředu. Pro zajištění možnosti ovládání již zavedeného řídicího systému Regulus byly vyvinuty dva doplňky pro Home Assistant OS. Systém umožňuje jeho optimalizaci na základě predikcí výkonu fotovoltaické elektrárny a spotových cen elektřiny. Díky této inovaci je systém schopen přizpůsobit spotřebu energie aktuálním podmínkám trhu a maximálně využít potenciál fotovoltaického systému. Optimalizace je aplikována na všechny dostupné objekty v systému Regulus zavedené v instalaci A, což značně rozšiřuje možnosti řízení a úspor.

Druhá instalace představuje alternativní přístup, kde je řízení založeno přímo na aktuálních datech ze střídače. Tento systém, ovládaný pomocí technologie MQTT a zařízení Shelly, poskytuje flexibilní reakce na změny v energetických potřebách a produkci. Jednou z komplikací byla absence možnosti prodeje přebytků energie, což vyžadovalo odlišný přístup k řízení, aby bylo možné maximálně využít vyrobenou energii bez zbytečných ztrát.

Oba vyvinuté systémy přispívají k efektivnějšímu využívání solární energie a mají potenciál značně zlepšit energetickou efektivitu a ekonomickou návratnost fotovoltaických instalací. Výsledky této práce přispívají k širšímu porozumění a zlepšení využití fotovoltaických systémů, což je klíčové pro dosažení udržitelnější budoucnosti. V práci byl kladen důraz na využívání nejnovějších technologií.

# <span id="page-51-0"></span>**Použitá literatura**

- <span id="page-51-1"></span>[1] *Jak probíhá výroba a prodej elektřiny EU?* [online]. [cit. 2023-11-09]. Dostupné z: [https://www.consilium.europa.eu/cs/infographics/how-is-eu-electricity](https://www.consilium.europa.eu/cs/infographics/how-is-eu-electricity-produced-and-sold/)[produced-and-sold/](https://www.consilium.europa.eu/cs/infographics/how-is-eu-electricity-produced-and-sold/).
- <span id="page-51-2"></span>[2] MPO. *Obnovitelné zdroje energie v roce 2021* [online]. 2021. [cit. 2024-03- 10]. Dostupné z: [https://www.mpo.cz/assets/cz/energetika/statistika/](https://www.mpo.cz/assets/cz/energetika/statistika/obnovitelne-zdroje-energie/2022/11/Obnovitelne-zdroje-energie-2021.pdf) [obnovitelne-zdroje-energie/2022/11/Obnovitelne-zdroje-energie-2021.pdf.](https://www.mpo.cz/assets/cz/energetika/statistika/obnovitelne-zdroje-energie/2022/11/Obnovitelne-zdroje-energie-2021.pdf)
- <span id="page-51-3"></span>[3] MPO. *Od roku 2022 se v Česku připojilo přes 100 tisíc solárních elektráren. Šlo o jeden ze slibů vlády* [online]. 2024. [cit. 2024-03-10]. Dostupné z: [https:](https://www.mpo.cz/cz/rozcestnik/pro-media/tiskove-zpravy/od-roku-2022-se-v-cesku-pripojilo-pres-100-tisic-solarnich-elektraren--slo-o-jeden-ze-slibu-vlady--279121/) [//www.mpo.cz/cz/rozcestnik/pro-media/tiskove-zpravy/od-roku-2022-se](https://www.mpo.cz/cz/rozcestnik/pro-media/tiskove-zpravy/od-roku-2022-se-v-cesku-pripojilo-pres-100-tisic-solarnich-elektraren--slo-o-jeden-ze-slibu-vlady--279121/)[v-cesku-pripojilo-pres-100-tisic-solarnich-elektraren--slo-o-jeden-ze-slibu](https://www.mpo.cz/cz/rozcestnik/pro-media/tiskove-zpravy/od-roku-2022-se-v-cesku-pripojilo-pres-100-tisic-solarnich-elektraren--slo-o-jeden-ze-slibu-vlady--279121/)[vlady--279121/](https://www.mpo.cz/cz/rozcestnik/pro-media/tiskove-zpravy/od-roku-2022-se-v-cesku-pripojilo-pres-100-tisic-solarnich-elektraren--slo-o-jeden-ze-slibu-vlady--279121/).
- <span id="page-51-4"></span>[4] KAAYA, Ismail a Julián ASCENCIO-VÁSQUEZ. Photovoltaic Power Forecasting Methods. In: AGHAEI, Mohammadreza (ed.). *Solar Radiation*. Rijeka: IntechOpen, 2021, kap. 9. Dostupné z doi: [10.5772/intechopen.97049.](https://doi.org/10.5772/intechopen.97049)
- <span id="page-51-5"></span>[5] *Úvod do liberalizované energetiky, Trh s elektřinou*. Praha: Asociace energetických manažerů, 2016. isbn 978-80-260-9212-4.
- <span id="page-51-6"></span>[6] VOKÁČOVÁ, Tereza. *Analýza tvorby ceny elektřiny na burzách*. 2020. Dostupné také z: [https://dspace.cvut.cz/handle/10467/87967.](https://dspace.cvut.cz/handle/10467/87967) Dipl. pr.
- <span id="page-51-7"></span>[7] *Jak fungují evropské emisní povolenky?* [online]. 2021-06-13. [cit. 2023-11-10]. Dostupné z: [https://faktaoklimatu.cz/explainery/emisni-povolenky-ets.](https://faktaoklimatu.cz/explainery/emisni-povolenky-ets)
- <span id="page-51-8"></span>[8] *Povinnost dodavatele zohlednit zastropování cen energií v zálohových platbách platí i pro sjednané spotové ceny* [online]. 2022-11-21. [cit. 2023-12-03]. Dostupné z: [https://eru.gov.cz/povinnost-dodavatele-zohlednit-zastropovani](https://eru.gov.cz/povinnost-dodavatele-zohlednit-zastropovani-cen-energii-v-zalohovych-platbach-plati-i-pro-sjednane)[cen-energii-v-zalohovych-platbach-plati-i-pro-sjednane.](https://eru.gov.cz/povinnost-dodavatele-zohlednit-zastropovani-cen-energii-v-zalohovych-platbach-plati-i-pro-sjednane)
- <span id="page-51-9"></span>[9] *Aktuální otázky k cenám elektřiny* [online]. [cit. 2024-03-30]. Dostupné z: [https:](https://www.cez.cz/cs/podpora/elektrina/aktualni-otazky-k-cenam-elektriny) [//www.cez.cz/cs/podpora/elektrina/aktualni-otazky-k-cenam-elektriny.](https://www.cez.cz/cs/podpora/elektrina/aktualni-otazky-k-cenam-elektriny)
- <span id="page-51-10"></span>[10] *ČEZ* [online]. [cit. 2023-12-03]. Dostupné z: [https://www.cezesco.cz/cs/](https://www.cezesco.cz/cs/produkty/elektrina/ceniky) [produkty/elektrina/ceniky](https://www.cezesco.cz/cs/produkty/elektrina/ceniky).
- <span id="page-51-11"></span>[11] *PRE* [online]. [cit. 2023-12-03]. Dostupné z: [https : / / www . pre . cz / cs /](https://www.pre.cz/cs/velkoodberatele/elektrina/energie-index-spot/) [velkoodberatele/elektrina/energie-index-spot/.](https://www.pre.cz/cs/velkoodberatele/elektrina/energie-index-spot/)
- <span id="page-51-12"></span>[12] *E.ON* [online]. [cit. 2023-12-03]. Dostupné z: [https://www.eon.cz/firemni](https://www.eon.cz/firemni-zakaznici/podnikatele/elektrina/tarify-elektrina/nakup-elektriny-na-dennim-trhu/)[zakaznici/podnikatele/elektrina/tarify-elektrina/nakup-elektriny-na-dennim](https://www.eon.cz/firemni-zakaznici/podnikatele/elektrina/tarify-elektrina/nakup-elektriny-na-dennim-trhu/)[trhu/](https://www.eon.cz/firemni-zakaznici/podnikatele/elektrina/tarify-elektrina/nakup-elektriny-na-dennim-trhu/).
- <span id="page-52-0"></span>[13] *bezDodavatele* [online]. [cit. 2023-12-03]. Dostupné z: [https : / / www .](https://www.bezdodavatele.cz/elektrina/) [bezdodavatele.cz/elektrina/](https://www.bezdodavatele.cz/elektrina/).
- <span id="page-52-1"></span>[14] *Přechod na 15-minutovou vyhodnocovací a zúčtovací periodu s účinností od 1. 7. 2024.* [online]. [cit. 2024-03-18]. Dostupné z: [https : / / www . ote - cr .](https://www.ote-cr.cz/cs/dokumentace/dokumentace-elektrina/prechod-na-15-minutovou-vyhodnocovaci-a-zuctovaci-periodu-s-ucinnosti-od-1-7-2024) [cz / cs / dokumentace / dokumentace - elektrina / prechod - na - 15 - minutovou](https://www.ote-cr.cz/cs/dokumentace/dokumentace-elektrina/prechod-na-15-minutovou-vyhodnocovaci-a-zuctovaci-periodu-s-ucinnosti-od-1-7-2024)  [vyhodnocovaci-a-zuctovaci-periodu-s-ucinnosti-od-1-7-2024.](https://www.ote-cr.cz/cs/dokumentace/dokumentace-elektrina/prechod-na-15-minutovou-vyhodnocovaci-a-zuctovaci-periodu-s-ucinnosti-od-1-7-2024)
- <span id="page-52-2"></span>[15] *IQstat* [online]. [cit. 2023-11-13]. Dostupné z: [https://iqstat.cz/.](https://iqstat.cz/)
- <span id="page-52-3"></span>[16] *iCOOL 4* [online]. [cit. 2024-04-03]. Dostupné z: [https://www.icool4.cz/.](https://www.icool4.cz/)
- <span id="page-52-4"></span>[17] *Loxone* [online]. [cit. 2024-04-03]. Dostupné z: <https://www.loxone.com/cscz/>.
- <span id="page-52-5"></span>[18] *Solar Monitor* [online]. [cit. 2024-04-03]. Dostupné z: [https : / / www .](https://www.solarmonitor.cz/cz/) [solarmonitor.cz/cz/.](https://www.solarmonitor.cz/cz/)
- <span id="page-52-6"></span>[19] *Shelly Plus 1 (Mini)* [online]. [cit. 2024-03-31]. Dostupné z: [https://shelly](https://shelly-api-docs.shelly.cloud/gen2/Devices/Gen2/ShellyPlus1)[api-docs.shelly.cloud/gen2/Devices/Gen2/ShellyPlus1.](https://shelly-api-docs.shelly.cloud/gen2/Devices/Gen2/ShellyPlus1)
- <span id="page-52-7"></span>[20] *.NET and .NET Core Support Policy* [online]. [cit. 2024-03-12]. Dostupné z: <https://dotnet.microsoft.com/en-us/platform/support/policy/dotnet-core>.
- <span id="page-52-8"></span>[21] *PV Forecast* [online]. [cit. 2024-03-13]. Dostupné z: [https://wp2.pvforecast.](https://wp2.pvforecast.cz/sl-pvforecast/) [cz/sl-pvforecast/](https://wp2.pvforecast.cz/sl-pvforecast/).
- <span id="page-52-9"></span>[22] *Meteosource - Forecast for PV output* [online]. [cit. 2024-03-13]. Dostupné z: <https://solar.meteosource.com/>.